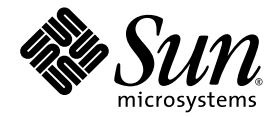

# Supplément Sun<sup>™</sup> Integrated Lights Out Manager (ILOM) 3.0 pour serveurs Sun SPARC Enterprise<sup>®</sup> T5120 et T5220

Sun Microsystems, Inc. www.sun.com

N˚ de réf. 821-0358-10 Juillet 2009, révision A

Pour nous envoyer vos commentaires sur ce document, cliquez sur le lien Feedback[+] à l'adresse http://docs.sun.com

Copyright © 2009 Sun Microsystems, Inc., 4150 Network Circle, Santa Clara, California 95054, U.S.A. Tous droits réservés.

FUJITSU LIMITED a fourni et vérifié des données techniques de certaines parties de ce composant.

Sun Microsystems, Inc. et Fujitsu Limited détiennent et contrôlent toutes deux des droits de propriété intellectuelle relatifs aux produits et technologies décrits dans ce document. De même, ces produits, technologies et ce document sont protégés par des lois sur le copyright, des<br>brevets, d'autres lois sur la propriété intellectuelle et des traités internationau et Fujitsu Limited concernant ces produits, ces technologies et ce document comprennent, sans que cette liste soit exhaustive, un ou plusieurs des brevets déposés aux États-Unis et indiqués à l'adresse http://www.sun.com/patents de même qu'un ou plusieurs brevets ou applications brevetées supplémentaires aux États-Unis et dans d'autres pays.

Ce document, le produit et les technologies afférents sont exclusivement distribués avec des licences qui en restreignent l'utilisation, la copie, la distribution et la décompilation. Aucune partie de ce produit, de ces technologies ou de ce document ne peut être reproduite sous quelque forme que ce soit, par quelque moyen que ce soit, sans l'autorisation écrite préalable de Fujitsu Limited et de Sun Microsystems, Inc., et de leurs éventuels bailleurs de licence. Ce document, bien qu'il vous ait été fourni, ne vous confère aucun droit et aucune licence, expresses ou tacites, concernant le produit ou la technologie auxquels il se rapporte. Par ailleurs, il ne contient ni ne représente aucun engagement, de quelque type que ce soit, de la part de Fujitsu Limited ou de Sun Microsystems, Inc., ou des sociétés affiliées.

Ce document, ainsi que les produits et technologies qu'il décrit, peuvent inclure des droits de propriété intellectuelle de parties tierces protégés par copyright et/ou cédés sous licence par des fournisseurs à Fujitsu Limited et/ou Sun Microsystems, Inc., y compris des logiciels et des technologies relatives aux polices de caractères.

Conformément aux conditions de la licence GPL ou LGPL, une copie du code source régi par la licence GPL ou LGPL, selon le cas, est disponible sur demande par l'Utilisateur final. Veuillez contacter Fujitsu Limited ou Sun Microsystems, Inc.

Cette distribution peut comprendre des composants développés par des parties tierces.

Des parties de ce produit peuvent être dérivées des systèmes Berkeley BSD, distribués sous licence par l'Université de Californie. UNIX est une marque déposée aux États-Unis et dans d'autres pays, distribuée exclusivement sous licence par X/Open Company, Ltd.

Sun, Sun Microsystems, le logo Sun, Java, Netra, Solaris, Sun StorageTek, docs.sun.com, OpenBoot, SunVTS, Sun Fire, SunSolve, CoolThreads, J2EE et Sun sont des marques de fabrique ou des marques déposées de Sun Microsystems, Inc. ou de ses filiales aux États-Unis et dans d'autres pays.

Fujitsu et le logo Fujitsu sont des marques déposées de Fujitsu Limited.

Toutes les marques SPARC sont utilisées sous licence et sont des marques déposées de SPARC International, Inc., aux États-Unis et dans d'autres pays. Les produits portant les marques de fabrique SPARC reposent sur une architecture développée par Sun Microsystems, Inc.

SPARC64 est une marque de fabrique de SPARC International, Inc., utilisée sous licence par Fujitsu Microelectronics, Inc. et Fujitsu Limited.

SSH est une marque déposée de SSH Communications Security aux États-Unis et dans certaines autres juridictions.

L'interface graphique utilisateur d'OPEN LOOK et Sun™ a été développée par Sun Microsystems, Inc. à l'intention des utilisateurs et détenteurs de licences. Sun reconnaît les efforts de pionniers de Xerox en matière de recherche et de développement du concept des interfaces<br>graphiques ou visuelles utilisateur pour l'industrie informatique. Sun détient u utilisateur (IG) Xerox, cette licence couvrant également les détenteurs de licences Sun qui implémentent des IG OPEN LOOK et se conforment par ailleurs aux contrats de licence écrits de Sun.

Droits du gouvernement américain - logiciel commercial. Les utilisateurs du gouvernement américain sont soumis aux contrats de licence standard de Sun Microsystems, Inc. et de Fujitsu Limited ainsi qu'aux clauses applicables stipulées dans le FAR et ses suppléments.

Avis de non-responsabilité : les seules garanties octroyées par Fujitsu Limited, Sun Microsystems, Inc. ou toute société affiliée de l'une ou l'autre entité en rapport avec ce document ou tout produit ou toute technologie décrits dans les présentes correspondent aux garanties expressément stipulées dans le contrat de licence régissant le produit ou la technologie fournis. SAUF MENTION CONTRAIRE EXPRESSÉMENT STIPULÉE DANS CE CONTRAT, FUJITSU LIMITED, SUN MICROSYSTEMS, INC. ET LES SOCIÉTÉS AFFILIÉES REJETTENT TOUTE REPRESENTATION OU TOUTE GARANTIE, QUELLE QU'EN SOIT LA NATURE (EXPRESSE OU IMPLICITE) CONCERNANT CE<br>PRODUIT, CETTE TECHNOLOGIE OU CE DOCUMENT, LESQUELS SONT FOURNIS EN L'ÉTAT. EN OUTRE, TOUTES LES CONDITIONS, REPRÉSENTATIONS ET GARANTIES EXPRESSES OU TACITES, Y COMPRIS NOTAMMENT TOUTE GARANTIE IMPLICITE RELATIVE À LA QUALITÉ MARCHANDE, À L'APTITUDE À UNE UTILISATION PARTICULIÈRE OU À L'ABSENCE DE CONTREFAÇON, SONT EXCLUES, DANS LA MESURE AUTORISEE PAR LA LOI APPLICABLE. Sauf mention contraire expressément stipulée dans ce contrat, dans la<br>mesure autorisée par la loi applicable, en aucun cas Fujitsu Limited, Sun Microsystems, Inc. ou responsables envers une quelconque partie tierce, sous quelque théorie juridique que ce soit, de tout manque à gagner ou de perte de profit, de problèmes d'utilisation ou de perte de données, ou d'interruptions d'activités, ou de tout dommage indirect, spécial, secondaire ou consécutif, même si ces entités ont été préalablement informées d'une telle éventualité.

LA DOCUMENTATION EST FOURNIE « EN L'ÉTAT » ET TOUTE AUTRE CONDITION, DÉCLARATION ET GARANTIE, EXPRESSE OU TACITE, EST FORMELLEMENT EXCLUE, DANS LA MESURE AUTORISÉE PAR LA LOI EN VIGUEUR, Y COMPRIS NOTAMMENT TOUTE GARANTIE IMPLICITE RELATIVE À LA QUALITÉ MARCHANDE, À L'APTITUDE À UNE UTILISATION PARTICULIÈRE OU À L'ABSENCE DE CONTREFAÇON.

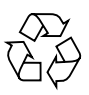

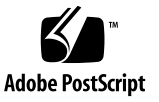

### Table des matières

**[Préface v](#page-6-0)ii**

### **[Présentation d'ILOM 3.0 pour les serveurs Sun SPARC Enterprise T5120 et](#page-10-0) [T5220 1](#page-10-0)**

[Présentation d'ILOM](#page-10-1) 1

[Fonctions d'ILOM spécifiques à la plate-forme](#page-12-0) 3

[Fonctions d'ILOM non prises en charge 3](#page-12-1)

### **[Gestion de l'hôte 5](#page-14-0)**

[Réinitialisation de l'hôte 6](#page-15-0)

[Gestion du mode d'initialisation de l'hôte 7](#page-16-0)

[Présentation du mode d'initialisation 7](#page-16-1)

- ▼ [Pour gérer la configuration des LDoms du mode d'initialisation de](#page-17-0) [l'hôte \(CLI\) 8](#page-17-0)
- ▼ [Pour modifier le comportement du mode d'initialisation de l'hôte lors](#page-18-0) [des réinitialisations \(CLI\) 9](#page-18-0)
- [Pour gérer le script du mode d'initialisation de l'hôte \(CLI\) 1](#page-19-0)0
- ▼ [Pour afficher la date d'expiration du mode d'initialisation de l'hôte](#page-19-1) [\(CLI\)](#page-19-1) 10
- ▼ [Pour afficher ou configurer les paramètres du mode d'initialisation](#page-20-0) [\(interface Web\) 1](#page-20-0)1

[Affichage et configuration des informations de contrôle de l'hôte](#page-21-0) 12

- ▼ [Pour afficher l'adresse MAC de l'hôte \(CLI\) 1](#page-22-0)3
- [Pour afficher la version OpenBoot de l'hôte \(CLI\)](#page-22-1) 13
- ▼ [Pour afficher la version du POST de l'hôte \(CLI\)](#page-23-0) 14
- [Pour définir le comportement de l'hôte à sa réinitialisation \(CLI\)](#page-23-1) 14
- ▼ [Pour définir le comportement de l'hôte à l'arrêt de son exécution](#page-24-0) [\(CLI\) 1](#page-24-0)5

[Gestion du redémarrage automatique 1](#page-24-1)5

- [Pour définir l'intervalle du délai d'attente d'initialisation](#page-25-0) 16
- ▼ [Pour définir le comportement du système à l'expiration du délai](#page-25-1) [d'initialisation 1](#page-25-1)6
- ▼ [Pour définir le comportement du système en cas d'échec du](#page-26-0) [redémarrage 1](#page-26-0)7
- Bour définir le nombre maximum de tentatives de [redémarrage 1](#page-26-1)7
- ▼ [Pour afficher ou configurer les informations de contrôle de l'hôte](#page-27-0) [\(interface Web\)](#page-27-0) 18

[Gestion des interactions utilisateur système 2](#page-29-0)0

- ▼ [Pour permettre au système d'envoyer un signal d'interruption ou de](#page-29-1) [forcer un core dump \(CLI\) 2](#page-29-1)0
- ▼ [Pour afficher des informations sur le statut de l'hôte \(CLI\) 2](#page-30-0)1

### **[Gestion du processeur de service](#page-32-0) 23**

[Stockage des informations sur le client 2](#page-33-0)4

- ▼ [Pour modifier des données de FRU client \(CLI\) 2](#page-33-1)4
- ▼ [Pour modifier les informations d'identification système \(CLI\) 2](#page-34-0)5
- ▼ [Pour modifier des informations d'identification client](#page-34-1) [\(interface Web\)](#page-34-1) 25
- [Pour afficher l'historique de la console \(CLI\)](#page-35-0) 26
- ▼ [Pour modifier les caractères d'échappement de la console \(CLI\) 2](#page-37-0)8

[Modification des paramètres de stratégie de configuration](#page-37-1) 28

- ▼ [Pour définir la sauvegarde de la base de données des utilisateurs](#page-38-0) [\(CLI\)](#page-38-0) 29
- ▼ [Pour restaurer l'état d'alimentation de l'hôte au redémarrage](#page-38-1) [\(CLI\)](#page-38-1) 29
- ▼ [Pour définir l'état d'alimentation de l'hôte au redémarrage \(CLI\)](#page-40-0) 31
- ▼ [Pour désactiver ou réactiver le délai de mise sous tension \(CLI\)](#page-41-0) 32
- ▼ [Pour gérer les paramètres de stratégie de configuration](#page-42-0) [\(interface Web\) 3](#page-42-0)3

[Gestion de l'accès réseau](#page-43-0) 34

- ▼ [Pour désactiver ou réactiver l'accès réseau au SP \(CLI\)](#page-43-1) 34
- ▼ [Pour afficher l'adresse IP du serveur DHCP \(CLI\) 3](#page-44-0)5

[Informations sur ILOM stockées sur la carte SCC](#page-45-0) 36

#### **[Gestion des périphériques](#page-48-0) 39**

[Gestion des paramètres de l'interrupteur à clé virtuel 3](#page-48-1)9

- ▼ [Pour définir le comportement de l'hôte à l'aide de l'état de](#page-48-2) [l'interrupteur à clé](#page-48-2) 39
- ▼ [Pour contrôler l'interrupteur à clé virtuel \(interface Web\) 4](#page-49-0)0

#### **[Découverte des sondes, capteurs et indicateurs IPMI](#page-50-0) 41**

[Sondes et capteurs - Serveurs Sun SPARC Enterprise T5120 et T5220 4](#page-51-0)2

[Indicateurs - Serveurs Sun SPARC Enterprise T5120 et T5220](#page-54-0) 45

#### **[Découverte des informations de compatibilité ALOM 4](#page-56-0)7**

[Shell de compatibilité ALOM CMT](#page-57-0) 48

[Principales différences entre ILOM et ALOM CMT 4](#page-57-1)8

[Ajout d'une étape de validation aux procédures de configuration des](#page-57-2) [propriétés réseau d'ILOM 4](#page-57-2)8

- [Pour valider la modification d'une propriété de configuration](#page-58-0) [réseau 4](#page-58-0)9
- [Pour valider la modification d'une propriété de configuration de](#page-58-1) [port série](#page-58-1) 49
- [Pour créer un shell de compatibilité ALOM CMT 5](#page-59-0)0

[Comparaison entre les commandes d'ILOM et celles d'ALOM CMT 5](#page-61-0)2

[Comparaison des variables ALOM CMT 6](#page-71-0)2

[Messages d'événement disponibles via le shell de compatibilité d'ALOM](#page-72-0) 63

[Présentation des messages d'événement](#page-72-1) 63

[Niveaux de gravité des événements](#page-73-0) 64 [Messages d'événement sur l'utilisation du processeur de service 6](#page-74-0)5 [Messages d'événement relatifs au contrôle environnemental 6](#page-77-0)8 [Messages d'événement relatifs au contrôle de l'hôte](#page-81-0) 72

**[Index 7](#page-84-0)5**

<span id="page-6-0"></span>Ce guide contient des informations sur le processeur de service (SP) ILOM (Integrated Lights Out Manager) conçu pour les serveurs Sun SPARC Enterprise T5120 et T5220. Le SP vous permet de gérer et d'administrer à distance vos serveurs. Vous devez être un administrateur système chevronné et connaître les commandes UNIX®.

## Utilisation des commandes UNIX  $_{\text{C}}$

Ce document peut ne pas contenir d'informations sur les commandes et procédures UNIX de base telles que l'arrêt et le démarrage du système ou la configuration des périphériques.

Pour plus d'informations, reportez-vous aux documents suivants :

- la documentation accompagnant les logiciels livrés avec votre système ;
- la documentation relative au système d'exploitation Solaris™, disponible à l'adresse suivante :

(http://docs.sun.com)

## Invites de shell (C)

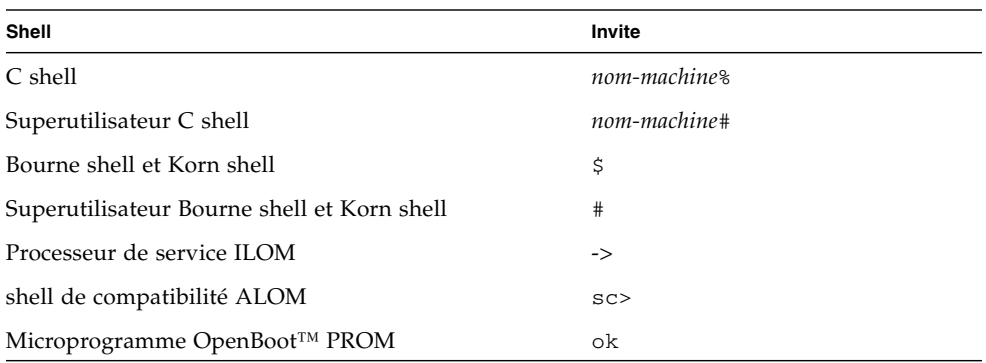

Documentation connexe  $\qquad \qquad \text{C)}$ 

Les documents mis en ligne sont disponibles à l'adresse suivante :

(http://docs.sun.com/app/docs/prod/sparc.t5120)

(http://docs.sun.com/app/docs/prod/sparc.t5220)

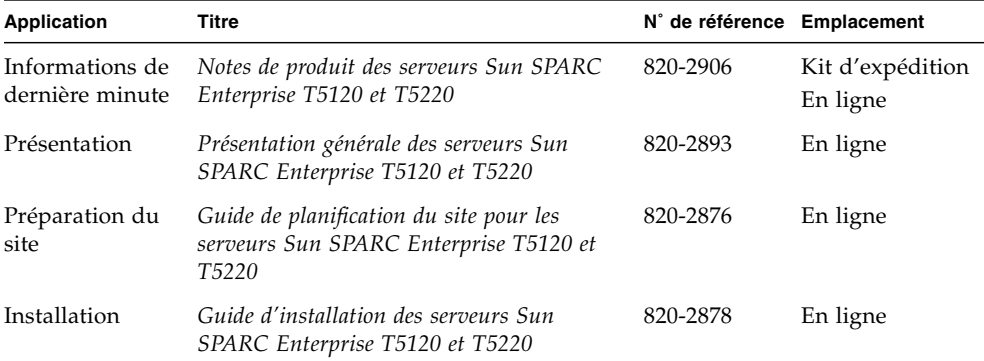

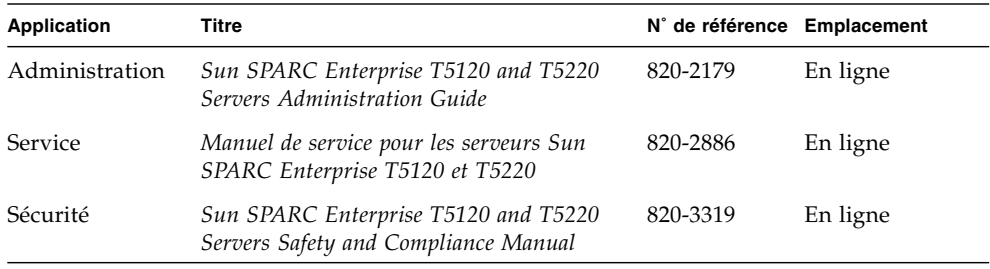

Pour plus d'informations sur l'utilisation des fonctions d'ILOM communes à toutes les plates-formes gérées par ILOM, consultez la documentation suivante.

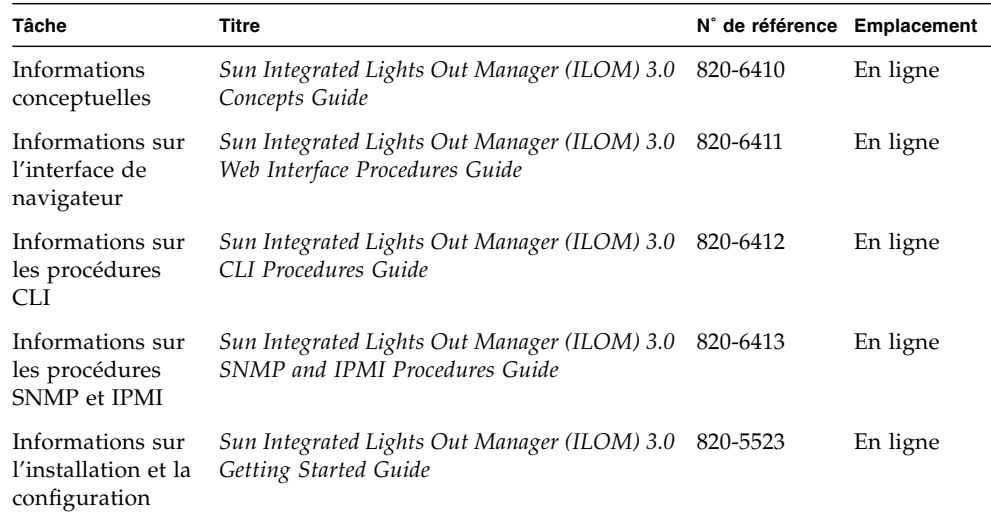

Pour plus d'informations sur l'utilisation du serveur hôte, consultez la documentation suivante.

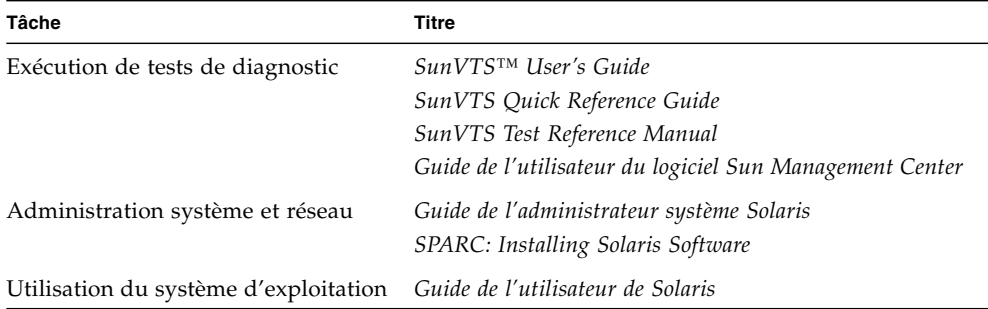

## Documentation, support et formation  $\alpha$

Le site Web de Sun contient des informations sur les ressources supplémentaires suivantes :

- Documentation (http://www.sun.com/documentation)
- Support (http://www.sun.com/support)
- Formation (http://www.sun.com/training)

### Sites Web tiers (C)

Sun ne saurait être tenu responsable de la disponibilité des sites Web tiers mentionnés dans ce document. Sun décline toute responsabilité quant au contenu, à la publicité, aux produits ou tout autre matériel disponibles dans ou par l'intermédiaire de ces sites ou ressources. Sun ne pourra en aucun cas être tenu responsable, directement ou indirectement, de tous dommages ou pertes, réels ou invoqués, causés par ou liés à l'utilisation des contenus, biens ou services disponibles dans ou par l'intermédiaire de ces sites ou ressources.

### Vos commentaires sont les bienvenus  $\Box$

Dans le souci d'améliorer notre documentation, nous vous invitons à nous faire parvenir vos commentaires et vos suggestions. Vous pouvez nous les envoyer à l'adresse suivante :

#### (http://www.sun.com/hwdocs/feedback)

N'oubliez pas de mentionner le titre et le numéro de référence du document dans votre commentaire :

*Supplément Sun Integrated Lights Out Manager (ILOM) 3.0 pour serveurs Sun SPARC Enterprise T5120 et T5220*, référence 821-0358-10.

# <span id="page-10-0"></span>Présentation d'ILOM 3.0 pour les serveurs Sun SPARC Enterprise T5120 et T5220 (G)

Cette section présente ILOM 3.0 pour les serveurs Sun SPARC Enterprise T5120 et T5220. Elle aborde les sujets suivants :

- [« Présentation d'ILOM », page 1](#page-10-1)
- [« Fonctions d'ILOM spécifiques à la plate-forme », page 3](#page-12-0)
- [« Fonctions d'ILOM non prises en charge », page 3](#page-12-1)

## <span id="page-10-1"></span>Présentation d'ILOM

Integrated Lights Out Manager (ILOM) est un microprogramme de gestion système préinstallé sur certaines plates-formes serveur. Il vous permet de gérer et de contrôler de manière active les composants installés sur le serveur. ILOM propose une interface de navigateur, une interface de ligne de commande, une interface utilisateur SNMP et une interface utilisateur IPMI.

**Remarque –** Pour plus d'informations sur la mise à niveau, l'installation et la configuration d'ILOM sur votre processeur de service, reportez-vous aux instructions d'installation du microprogramme figurant dans le *Guide d'installation des serveurs Sun SPARC Enterprise T5120 et T5220* et les notes de produit de votre serveur.

Pour plus d'informations sur l'utilisation des fonctions d'ILOM communes à toutes les plates-formes gérées par ILOM, consultez la documentation suivante :

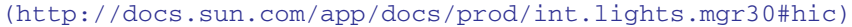

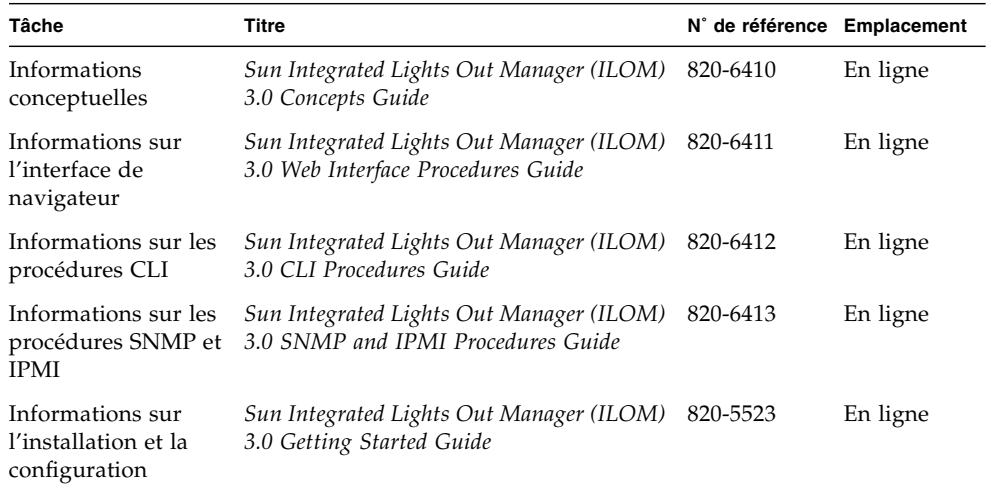

- [« Fonctions d'ILOM spécifiques à la plate-forme », page 3](#page-12-0)
- [« Fonctions d'ILOM non prises en charge », page 3](#page-12-1)

# <span id="page-12-0"></span>Fonctions d'ILOM spécifiques à la plate-forme

ILOM fonctionne sur diverses plates-formes, dont il prend en charge les fonctions qui leur sont communes. Certaines fonctions d'ILOM font partie d'un jeu partiel de plates-formes. Ce document décrit les fonctions faisant partie des serveurs Sun SPARC Enterprise T5120 et T5220, qui viennent s'ajouter aux fonctions décrites dans la documentation d'Integrated Lights Out Manager 3.0.

**Remarque –** Pour effectuer certaines procédures décrites dans la documentation de base d'Integrated Lights Out Manager 3.0, vous devez établir une connexion série avec le serveur et activer le commutateur de présence physique sur le serveur. Le commutateur de présence physique des serveurs Sun SPARC Enterprise T5120 et T5220 correspond au bouton de localisation. Pour plus d'informations sur l'établissement d'une connexion série avec le serveur, consultez le *Sun SPARC Enterprise T5120 and T5220 Server System Administration Guide*.

### **Informations connexes**

- [« Présentation d'ILOM », page 1](#page-10-1)
- [« Fonctions d'ILOM non prises en charge », page 3](#page-12-1)

## <span id="page-12-1"></span>Fonctions d'ILOM non prises en charge

Parmi les fonctions d'ILOM prises en charge sur d'autres plates-formes, les suivantes ne sont pas compatibles avec les serveurs Sun SPARC Enterprise T5120 et T5220 :

- Fonctions KVMS d'ILOM Remote Console. ILOM Remote Console fournit toutefois une console série à distance pour les serveurs Sun SPARC Enterprise T5120 et T5220.
- Fonctions du module de contrôle de châssis (CMM, Chassis Monitoring Module) telles que la connexion unique SSO (Single Sign On)

- [« Présentation d'ILOM », page 1](#page-10-1)
- [« Fonctions d'ILOM spécifiques à la plate-forme », page 3](#page-12-0)

## <span id="page-14-0"></span>Gestion de l'hôte (G)

Cette section contient des informations sur les fonctions d'ILOM des serveurs Sun SPARC Enterprise T5120 et T5220 permettant d'augmenter l'éventail de propriétés communes à ILOM sur d'autres plates-formes. Cette section traite notamment des propriétés de l'espace de noms /HOST. Elle aborde les sujets suivants :

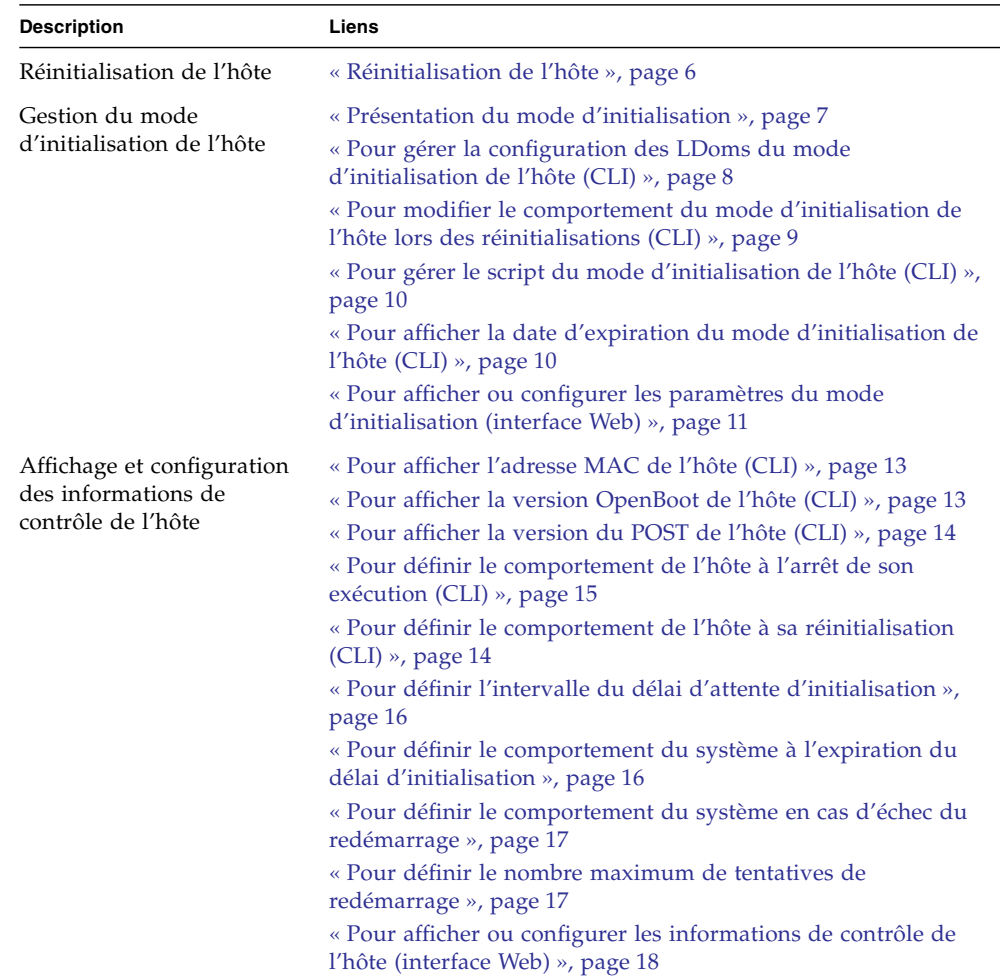

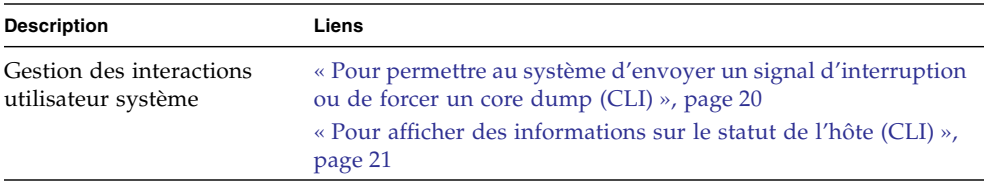

## <span id="page-15-0"></span>Réinitialisation de l'hôte

La commande reset entraîne une réinitialisation matérielle progressive ou forcée du serveur hôte. Par défaut, la commande reset effectue une réinitialisation progressive de l'hôte. Pour effectuer une réinitialisation progressive depuis ILOM, tapez :

### -> **reset /SYS**

Si cette opération est impossible, elle procède à une réinitialisation forcée. Pour effectuer une réinitialisation matérielle forcée depuis ILOM, tapez :

```
-> reset -force /SYS
```
Le [TABLEAU 3](#page-66-0) présente la liste des options disponibles pour la commande reset à la fois dans les CLI ILOM et de compatibilité ALOM.

### **Informations connexes**

■ [« Comparaison entre les commandes d'ILOM et celles d'ALOM CMT », page 52](#page-61-1)

## <span id="page-16-0"></span>Gestion du mode d'initialisation de l'hôte

Les propriétés du mode d'initialisation vous permettent de spécifier la manière dont ILOM gère l'initialisation.

- [« Présentation du mode d'initialisation », page 7](#page-16-1)
- [« Pour gérer la configuration des LDoms du mode d'initialisation de l'hôte \(CLI\) »,](#page-17-0) [page 8](#page-17-0)
- [« Pour gérer le script du mode d'initialisation de l'hôte \(CLI\) », page 10](#page-19-0)
- [« Pour modifier le comportement du mode d'initialisation de l'hôte lors des](#page-18-0) [réinitialisations \(CLI\) », page 9](#page-18-0)
- [« Pour afficher la date d'expiration du mode d'initialisation de l'hôte \(CLI\) »,](#page-19-1) [page 10](#page-19-1)
- [« Pour afficher ou configurer les paramètres du mode d'initialisation \(interface](#page-20-0) [Web\) », page 11](#page-20-0)

### <span id="page-16-1"></span>Présentation du mode d'initialisation

Les propriétés du mode d'initialisation (bootmode) vous permettent d'écraser la méthode de démarrage par défaut utilisée par le serveur. Cette possibilité s'avère pratique pour remplacer des paramètres OpenBoot ou LDom particuliers pouvant être incorrects, pour configurer des variables OpenBoot à l'aide d'un script ou pour effectuer d'autres tâches de ce type.

Si, par exemple, les paramètres OpenBoot viennent à être endommagés, vous pouvez définir la propriété bootmode state sur reset\_nvram, puis réinitialiser le serveur sur les paramètres OpenBoot par défaut définis en usine.

Le personnel de maintenance peut vous demander d'utiliser la propriété bootmode script en vue de résoudre un problème donné. La portée intégrale des fonctionnalités de script n'est pas documentée et sert principalement à des fins de débogage.

Comme bootmode est destiné à corriger un problème lié aux paramètres OpenBoot ou LDom, il ne s'applique qu'à une seule initialisation. De plus, afin d'éviter qu'un administrateur oublie qu'il a modifié une propriété bootmode state, le changement d'état de cette propriété expire si l'hôte n'est pas réinitialisé dans les dix minutes suivant la modification de la propriété.

### **Informations connexes**

- [« Réinitialisation de l'hôte », page 6](#page-15-0)
- [« Gestion du mode d'initialisation de l'hôte », page 7](#page-16-0)

### <span id="page-17-0"></span>▼ Pour gérer la configuration des LDoms du mode d'initialisation de l'hôte (CLI)

● **À l'invite** ->**, tapez :**

#### -> **set /HOST/bootmode config**=*nom-config*

où la propriété config admet une valeur *nom-config* telle qu'une configuration de domaine logique nommée téléchargée sur le SP à l'aide du logiciel Logical Domains.

Si, par exemple, vous avez créé une configuration de domaine logique intitulée ldm-set1 :

```
-> set bootmode config=ldm-set1
```
Pour rétablir le paramètre config du mode d'initialisation sur la configuration par défaut définie en usine, spécifiez factory-default.

Par exemple :

-> **set bootmode config=factory-default**

**Remarque –** Si vous définissez /HOST/bootmode config="", ILOM configure config sur une valeur vide.

- [« Réinitialisation de l'hôte », page 6](#page-15-0)
- [« Pour afficher ou configurer les paramètres du mode d'initialisation \(interface](#page-20-0) [Web\) », page 11](#page-20-0)

### <span id="page-18-0"></span>▼ Pour modifier le comportement du mode d'initialisation de l'hôte lors des réinitialisations (CLI)

La propriété /HOST/bootmode state contrôle le mode d'utilisation des variables OpenBoot NVRAM (mémoire RAM non volatile). En général, les paramètres actifs de ces variables sont conservés. La définition de /HOST/ bootmode state=reset\_nvram modifie les variables OpenBoot NVRAM sur leurs paramètres par défaut lors de la prochaine réinitialisation.

● **À l'invite ->, tapez :**

### -> **set /HOST/bootmode state=***valeur*

où *valeur* correspond à l'un des paramètres suivants :

- normal : conserve les paramètres actifs des variables NVRAM à la réinitialisation suivante.
- reset\_nvram : rétablit les paramètres par défaut des variables OpenBoot lors de la prochaine réinitialisation.

**Remarque –** state=reset\_nvram rétablit la valeur « normal » après la prochaine réinitialisation du serveur ou après dix minutes (voir la propriété expires décrite à la section [« Pour afficher la date d'expiration du mode d'initialisation de l'hôte](#page-19-1) [\(CLI\) », page 10\)](#page-19-1). Les propriétés config et script n'arrivent pas à échéance et sont effacées lors de la prochaine réinitialisation du serveur ou manuellement en définissant la *valeur* sur "".

- [« Réinitialisation de l'hôte », page 6](#page-15-0)
- [« Pour afficher ou configurer les paramètres du mode d'initialisation \(interface](#page-20-0) [Web\) », page 11](#page-20-0)

### <span id="page-19-0"></span>▼ Pour gérer le script du mode d'initialisation de l'hôte (CLI)

● **À l'invite** ->**, tapez :**

#### -> **set /HOST/bootmode script**=*valeur*

où script contrôle la méthode d'initialisation du microprogramme OpenBoot PROM du serveur hôte. « script » n'a aucune incidence sur le paramètre /HOST/bootmode. La *valeur* peut comporter jusqu'à 64 octets. Vous pouvez spécifier un paramètre /HOST/bootmode et définir le script avec la même commande.

Par exemple :

#### -> **set /HOST/bootmode state=reset\_nvram script="setenv diag-switch? true"**

Une fois que le serveur est réinitialisé et que l'OpenBoot PROM lit les valeurs stockées dans le script, le microprogramme définit la variable OpenBoot PROM diag-switch? sur la valeur requise par l'utilisateur : true.

**Remarque –** Si vous définissez /HOST/bootmode script="", ILOM configure script sur une valeur vide.

### **Informations connexes**

- [« Réinitialisation de l'hôte », page 6](#page-15-0)
- [« Pour afficher ou configurer les paramètres du mode d'initialisation \(interface](#page-20-0) [Web\) », page 11](#page-20-0)

<span id="page-19-1"></span>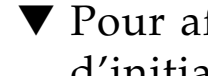

## ▼ Pour afficher la date d'expiration du mode d'initialisation de l'hôte (CLI)

● **À l'invite ->, tapez :**

```
-> show /HOST/bootmode expires
    Properties:
       expires = Thu Oct 16 18:24:16 2008
```
où expires correspond aux date et heure d'échéance du mode d'initialisation actif.

### **Informations connexes**

- [« Réinitialisation de l'hôte », page 6](#page-15-0)
- [« Pour afficher ou configurer les paramètres du mode d'initialisation \(interface](#page-20-0) [Web\) », page 11](#page-20-0)

### <span id="page-20-0"></span>▼ Pour afficher ou configurer les paramètres du mode d'initialisation (interface Web)

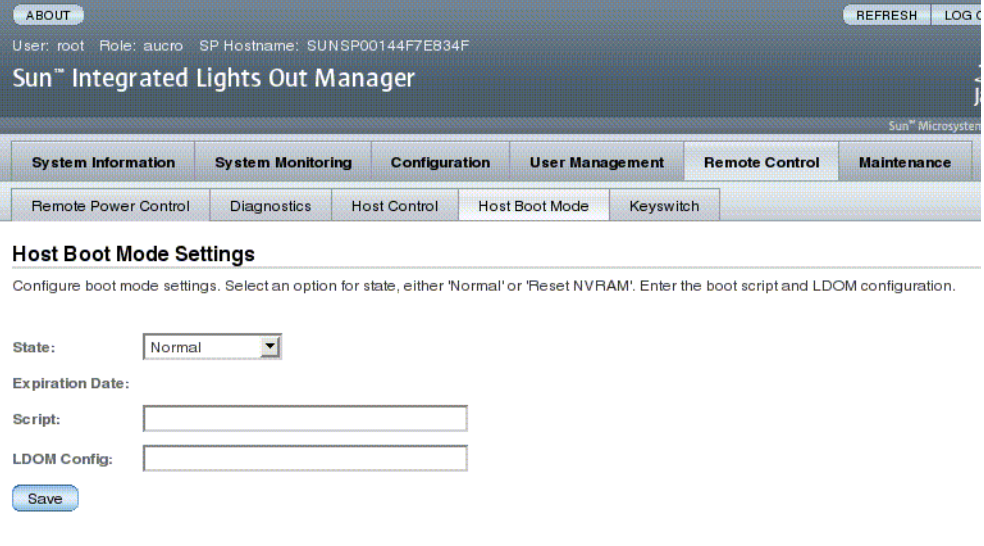

L'interface Web d'ILOM vous permet d'afficher ou de configurer les quatre aspects du contrôle du mode d'initialisation :

- State (État)
- Expiration Date (Date d'expiration)
- Script
- LDom Configuration (Configuration des domaines logiques)
- **1. Connectez-vous à l'interface Web d'ILOM en tant qu'administrateur (root) afin d'y accéder.**
- **2. Choisissez Remote Control (Contrôle à distance) -> Boot Mode Settings (Paramètres du mode d'initialisation).**
- **3. Le cas échéant, sélectionnez l'état voulu sous Boot Mode State.**
- **4. Affichez la date d'expiration.**
- **5. Le cas échéant, spécifiez un script d'initialisation.**
- **6. Le cas échéant, spécifiez un fichier de configuration LDoms.**
- **7. Cliquez sur Save (Enregistrer).**

### **Informations connexes**

- [« Réinitialisation de l'hôte », page 6](#page-15-0)
- [« Gestion du mode d'initialisation de l'hôte », page 7](#page-16-0)

## <span id="page-21-0"></span>Affichage et configuration des informations de contrôle de l'hôte

Utilisez les propriétés de l'hôte afin d'afficher des informations sur la configuration système et la version du microprogramme.

- [« Pour afficher l'adresse MAC de l'hôte \(CLI\) », page 13](#page-22-0)
- [« Pour afficher la version OpenBoot de l'hôte \(CLI\) », page 13](#page-22-1)
- [« Pour afficher la version du POST de l'hôte \(CLI\) », page 14](#page-23-0)
- [« Pour définir le comportement de l'hôte à l'arrêt de son exécution \(CLI\) », page 15](#page-24-0)
- [« Pour définir le comportement de l'hôte à sa réinitialisation \(CLI\) », page 14](#page-23-1)
- [« Pour définir l'intervalle du délai d'attente d'initialisation », page 16](#page-25-0)
- [« Pour définir le comportement du système à l'expiration du délai](#page-25-1) [d'initialisation », page 16](#page-25-1)
- [« Pour définir le comportement du système en cas d'échec du redémarrage »,](#page-26-0) [page 17](#page-26-0)
- [« Pour définir le nombre maximum de tentatives de redémarrage », page 17](#page-26-1)
- [« Pour afficher ou configurer les informations de contrôle de l'hôte \(interface](#page-27-0) [Web\) », page 18](#page-27-0)

### <span id="page-22-0"></span>▼ Pour afficher l'adresse MAC de l'hôte (CLI)

La propriété /HOST macaddress est automatiquement configurée par le logiciel système de sorte que vous ne pouvez ni la définir ni la modifier. La valeur est lue et déterminée à partir de la carte de configuration système amovible du serveur (PROM SCC) puis stockée en tant que propriété dans ILOM.

/HOST macaddress désigne l'adresse MAC du port net0. Chaque adresse MAC de port supplémentaire augmente d'une unité, l'adresse de base étant /HOST macaddress. Par exemple, net1 équivaut à la valeur de /HOST macaddress plus un (1).

● **Affichez la valeur actuelle de cette propriété :**

-> **show /HOST macaddress**

#### **Informations connexes**

- [« Affichage et configuration des informations de contrôle de l'hôte », page 12](#page-21-0)
- [« Pour afficher ou configurer les informations de contrôle de l'hôte \(interface](#page-27-0) [Web\) », page 18](#page-27-0)

<span id="page-22-1"></span>▼ Pour afficher la version OpenBoot de l'hôte (CLI)

La propriété /HOST obp\_version affiche des informations sur la version d'OpenBoot sur l'hôte.

● **Affichez la valeur actuelle de cette propriété :**

-> **show /HOST obp\_version**

- [« Affichage et configuration des informations de contrôle de l'hôte », page 12](#page-21-0)
- [« Pour afficher ou configurer les informations de contrôle de l'hôte \(interface](#page-27-0) [Web\) », page 18](#page-27-0)

### <span id="page-23-0"></span>▼ Pour afficher la version du POST de l'hôte (CLI)

La propriété /HOST post\_version affiche des informations sur la version du POST sur l'hôte.

● **Affichez la valeur actuelle de cette propriété :**

#### -> **show /HOST post\_version**

#### **Informations connexes**

- [« Affichage et configuration des informations de contrôle de l'hôte », page 12](#page-21-0)
- [« Pour afficher ou configurer les informations de contrôle de l'hôte \(interface](#page-27-0) [Web\) », page 18](#page-27-0)

### <span id="page-23-1"></span>▼ Pour définir le comportement de l'hôte à sa réinitialisation (CLI)

Utilisez la propriété /HOST autorunonerror pour spécifier si le système doit mettre l'hôte progressivement sous tension après que le logiciel hôte lance une commande « power-on-reset » à des fins de récupérations suite à une erreur. Le système vérifie la valeur de la propriété /HOST/diag trigger après la mise sous tension progressive de l'hôte pour déterminer si le POST doit être exécuté ou non.

● **Définissez cette propriété :**

#### -> **set /HOST autorunonerror=***valeur*

où la *valeur* peut correspondre à l'une des valeurs suivantes :

- false : le SP met l'hôte hors tension après sa réinitialisation (comportement par défaut).
- true : le SP met l'hôte progressivement sous tension après sa réinitialisation.

- [« Réinitialisation de l'hôte », page 6](#page-15-0)
- [« Affichage et configuration des informations de contrôle de l'hôte », page 12](#page-21-0)
- [« Pour afficher ou configurer les informations de contrôle de l'hôte \(interface](#page-27-0) [Web\) », page 18](#page-27-0)

## <span id="page-24-0"></span>▼ Pour définir le comportement de l'hôte à l'arrêt de son exécution (CLI)

Utilisez la propriété /HOST autorestart pour spécifier le comportement d'ILOM lorsque l'hôte quitte l'état d'exécution (RUNNING), à l'expiration de l'horloge chien de garde.

● **Définissez cette propriété :**

#### -> **set /HOST autorestart=***valeur*

où la *valeur* peut correspondre à l'une des valeurs suivantes :

- none : ILOM ne prend pas d'autre mesure que l'émission d'un avertissement.
- reset : ILOM tente de réinitialiser le système à l'échéance de l'horloge chien de garde de Solaris (valeur par défaut).
- dumpcore : ILOM tente de forcer un core dump du SE à l'échéance de l'horloge chien de garde.

### **Informations connexes**

- [« Réinitialisation de l'hôte », page 6](#page-15-0)
- [« Affichage et configuration des informations de contrôle de l'hôte », page 12](#page-21-0)
- [« Pour afficher ou configurer les informations de contrôle de l'hôte \(interface](#page-27-0) [Web\) », page 18](#page-27-0)

### <span id="page-24-1"></span>Gestion du redémarrage automatique

Faites appel aux procédures suivantes pour gérer la fonction de redémarrage automatique.

- [« Pour définir l'intervalle du délai d'attente d'initialisation », page 16](#page-25-0)
- [« Pour définir le comportement du système à l'expiration du délai](#page-25-1) [d'initialisation », page 16](#page-25-1)
- [« Pour définir le comportement du système en cas d'échec du redémarrage »,](#page-26-0) [page 17](#page-26-0)
- [« Pour définir le nombre maximum de tentatives de redémarrage », page 17](#page-26-1)

### <span id="page-25-0"></span>▼ Pour définir l'intervalle du délai d'attente d'initialisation

● **Définissez le délai d'attente entre une requête d'initialisation de l'hôte et l'initialisation proprement dite :**

```
-> set /HOST boottimeout=secondes
```
La valeur par défaut de boottimeout correspond à 0 (zéro seconde) ou aucun délai d'attente. Les valeurs possibles sont comprises entre 0 et 36 000 secondes.

### **Informations connexes**

- [« Réinitialisation de l'hôte », page 6](#page-15-0)
- [« Gestion du redémarrage automatique », page 15](#page-24-1)
- [« Pour afficher ou configurer les informations de contrôle de l'hôte \(interface](#page-27-0) [Web\) », page 18](#page-27-0)
- <span id="page-25-1"></span>▼ Pour définir le comportement du système à l'expiration du délai d'initialisation
	- **Définissez le comportement du système au terme de la commande** boottimeout **:**

#### -> **set /HOST bootrestart=**valeur

où la *valeur* peut correspondre à l'une des valeurs suivantes :

- none (aucune, par défaut)
- reset

- [« Réinitialisation de l'hôte », page 6](#page-15-0)
- [« Gestion du redémarrage automatique », page 15](#page-24-1)
- [« Pour afficher ou configurer les informations de contrôle de l'hôte \(interface](#page-27-0) [Web\) », page 18](#page-27-0)

<span id="page-26-0"></span>▼ Pour définir le comportement du système en cas d'échec du redémarrage

● **Saisissez :**

#### -> **set /HOST bootfailrecovery=***valeur*

où la *valeur* peut correspondre à l'une des valeurs suivantes :

- powercycle
- poweroff (valeur par défaut)

Cette action prend effet lorsque l'hôte ne parvient pas à atteindre l'état Solaris running (Solaris en cours d'exécution).

### **Informations connexes**

- [« Réinitialisation de l'hôte », page 6](#page-15-0)
- [« Gestion du redémarrage automatique », page 15](#page-24-1)
- [« Pour afficher ou configurer les informations de contrôle de l'hôte \(interface](#page-27-0) [Web\) », page 18](#page-27-0)

### <span id="page-26-1"></span>▼ Pour définir le nombre maximum de tentatives de redémarrage

● **Saisissez :**

-> **set /HOST maxbootfail=***nombre-tentatives*

La valeur par défaut de maxbootfail est 3 (trois tentatives).

Si l'initialisation de l'hôte échoue après le nombre de tentatives indiqué par maxbootfail, l'hôte est mis hors tension ou soumis à un cycle d'alimentation progressive (selon la configuration de bootfailrecovery). Dans les deux cas, la commande boottimeout est définie sur 0 (zéro seconde), empêchant d'autres tentatives de redémarrage de l'hôte.

- [« Réinitialisation de l'hôte », page 6](#page-15-0)
- [« Gestion du redémarrage automatique », page 15](#page-24-1)
- [« Pour afficher ou configurer les informations de contrôle de l'hôte \(interface](#page-27-0) [Web\) », page 18](#page-27-0)

## <span id="page-27-0"></span>▼ Pour afficher ou configurer les informations de contrôle de l'hôte (interface Web)

Cette procédure décrit comment visualiser et configurer différents types d'informations sur l'hôte.

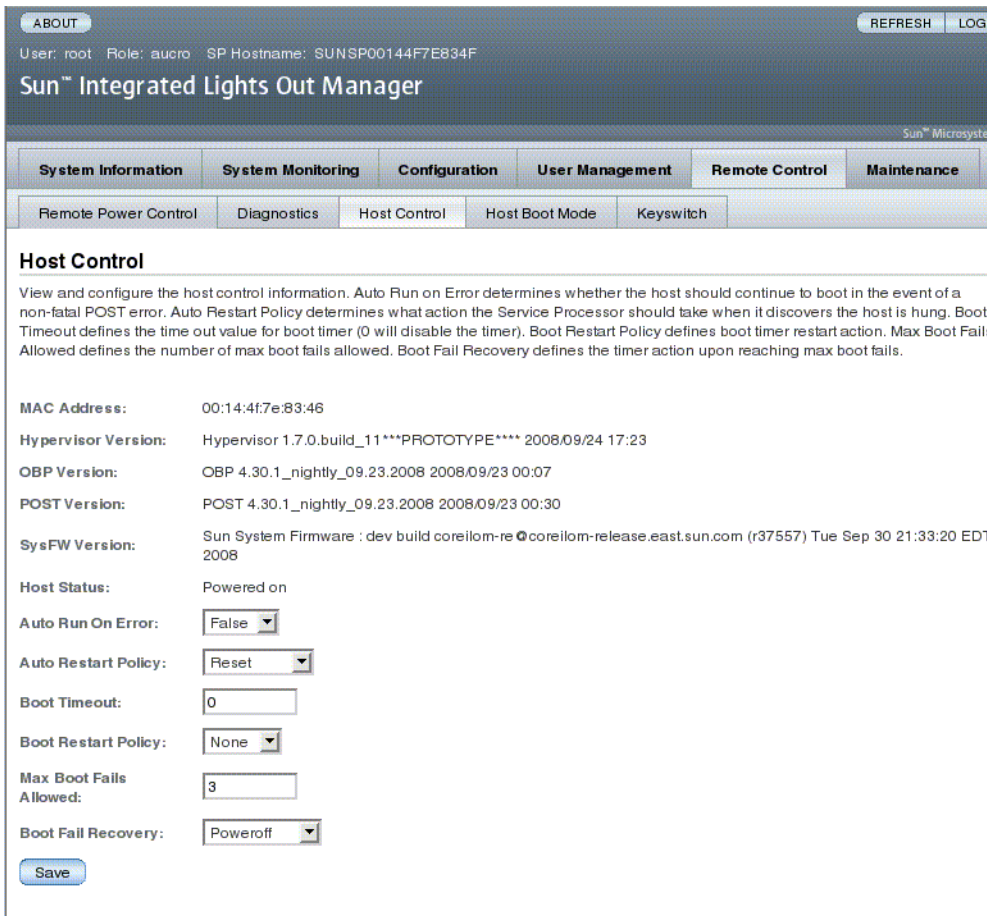

ILOM vous permet de visualiser ou de configurer les fonctions de contrôle de l'hôte. Le contrôle de l'hôte revêt six aspects :

- MAC address (Adresse MAC)
- Hypervisor version (Version d'Hypervisor)
- OpenBoot version (Version OpenBoot)
- POST version (Version POST)
- System Firmware version (Version du microprogramme système)
- HOST status (Statut de l'hôte)
- Auto Run On Error (Exécution automatique en cas d'erreur)
- Auto Restart Policy (Stratégie de redémarrage automatique)
- Boot timeout (Délai d'attente d'initialisation)
- Boot restart policy (Stratégie de redémarrage à l'initialisation)
- Maximum boot failures allowed (Nombre maximum d'échecs d'initialisation autorisés)
- Boot failure recovery (Récupération d'une panne d'initialisation)
- **1. Connectez-vous à l'interface Web d'ILOM en tant qu'administrateur (root) afin d'y accéder.**
- **2. Choisissez Remote Control (Contrôle à distance) -> Host Control (Contrôle de l'hôte).**
- **3. Affichez l'adresse MAC.**
- **4. Affichez la version d'Hypervisor.**
- **5. Affichez la version d'OpenBoot.**
- **6. Affichez la version du POST.**
- **7. Affichez la version du microprogramme système.**
- **8. Affichez le statut de l'hôte.**
- **9. Le cas échéant, sélectionnez une valeur d'exécution automatique en cas d'erreur (Auto Run On Error).**
- **10. Le cas échéant, sélectionnez une valeur de stratégie de redémarrage automatique (Auto Restart Policy).**
- **11. Le cas échéant, sélectionnez une valeur de délai d'attente d'initialisation.**
- **12. Le cas échéant, sélectionnez une valeur de stratégie de redémarrage à l'initialisation.**
- **13. Le cas échéant, sélectionnez une valeur maximale de tentatives d'initialisation.**
- **14. Le cas échéant, spécifiez la valeur de récupération d'une panne d'initialisation.**
- **15. Cliquez sur Save (Enregistrer).**

- [« Réinitialisation de l'hôte », page 6](#page-15-0)
- [« Affichage et configuration des informations de contrôle de l'hôte », page 12](#page-21-0)

## <span id="page-29-0"></span>Gestion des interactions utilisateur système

Les propriétés de l'utilisateur système permettent de personnaliser la façon dont ILOM identifie le serveur hôte et interagit avec lui.

- [« Pour permettre au système d'envoyer un signal d'interruption ou de forcer un](#page-29-1) [core dump \(CLI\) », page 20](#page-29-1)
- [« Pour afficher des informations sur le statut de l'hôte \(CLI\) », page 21](#page-30-0)

## <span id="page-29-1"></span>▼ Pour permettre au système d'envoyer un signal d'interruption ou de forcer un core dump (CLI)

La commande set /HOST send\_break\_action permet d'afficher sur le serveur un menu à partir duquel vous pouvez choisir d'accéder à l'invite de l'OpenBoot PROM (ok). Si vous avez configuré le débogueur kmdb, la définition de la commande send\_break\_action=break active le mode de débogage sur le serveur.

Spécifiez send\_break\_action=dumpcore afin de forcer un core dump.

● **À l'invite ->, tapez :**

### -> **set send\_break\_action=***valeur*

où la *valeur* peut correspondre à l'une des valeurs suivantes :

- break : envoie une interruption à l'hôte.
- dumpcore : force l'exécution d'un core dump de panique du SE du système géré (fonction prise en charge par certaines versions du SE uniquement).

### **Informations connexes**

■ [« Pour afficher des informations sur le statut de l'hôte \(CLI\) », page 21](#page-30-0)

### <span id="page-30-0"></span>▼ Pour afficher des informations sur le statut de l'hôte (CLI)

La commande show /HOST status permet d'afficher des informations relatives à l'ID de plate-forme et au statut du serveur hôte.

● **À l'invite ->, tapez :**

```
-> show /HOST status
```
Par exemple :

```
-> show /HOST status
  /HOST
  Properties:
       status = Solaris running
  Commands:
       cd
       set
       show
->
```
### **Informations connexes**

■ [« Pour permettre au système d'envoyer un signal d'interruption ou de forcer un](#page-29-1) [core dump \(CLI\) », page 20](#page-29-1)

<span id="page-32-0"></span>Cette section contient des informations sur les propriétés ILOM des serveurs Sun SPARC Enterprise T5120 et T5220 permettant d'augmenter l'éventail de propriétés communes à ILOM sur d'autres plates-formes. Cette section traite notamment des propriétés de l'espace de noms /SP. Elle aborde les sujets suivants :

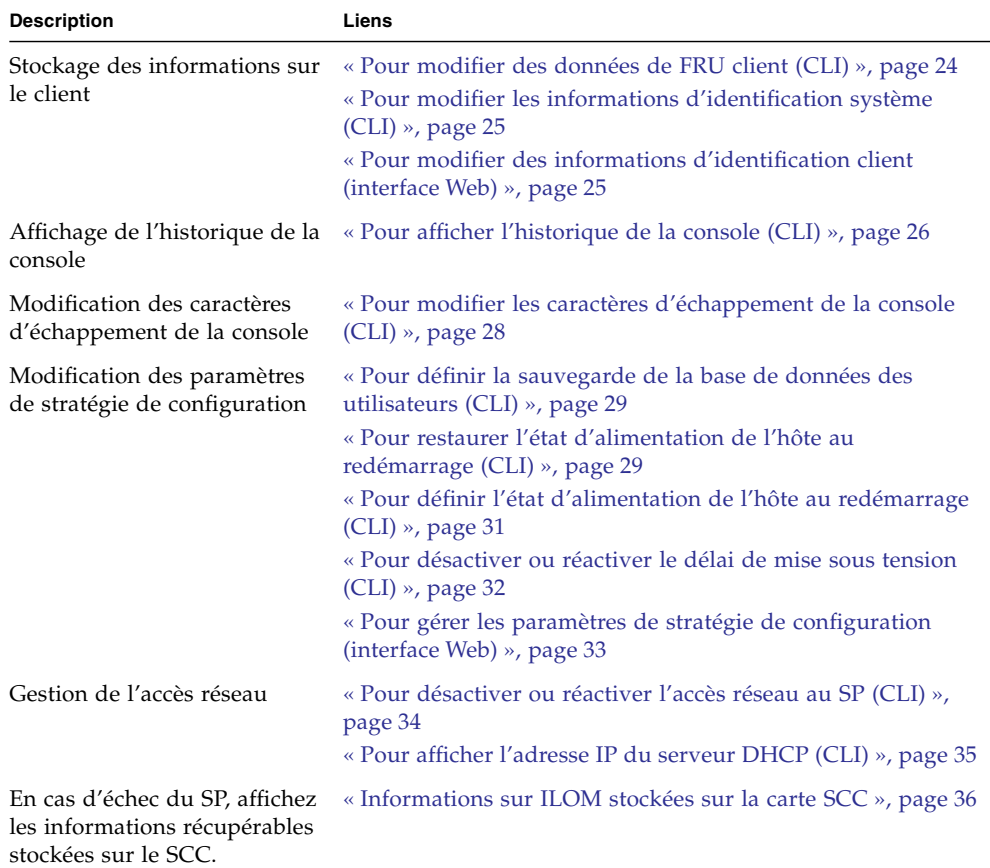

## <span id="page-33-0"></span>Stockage des informations sur le client

Cette section décrit les fonctions d'ILOM vous permettant de stocker des informations (à des fins de contrôle de l'inventaire ou de gestion des ressources du site, par exemple) sur le SP et les PROM des FRU.

- [« Pour modifier des données de FRU client \(CLI\) », page 24](#page-33-1)
- [« Pour modifier les informations d'identification système \(CLI\) », page 25](#page-34-0)
- [« Pour modifier des informations d'identification client \(interface Web\) », page 25](#page-34-1)

### <span id="page-33-1"></span>▼ Pour modifier des données de FRU client (CLI)

La propriété /SP customer\_frudata permet de stocker des informations dans toutes les PROM de FRU.

● **À l'invite ->, tapez :**

-> **set /SP customer\_frudata="***données***"**

**Remarque –** La chaîne de données (*données*) doit être placée entre guillemets.

- [« Pour modifier les informations d'identification système \(CLI\) », page 25](#page-34-0)
- [« Pour modifier des informations d'identification client \(interface Web\) », page 25](#page-34-1)

### <span id="page-34-0"></span>▼ Pour modifier les informations d'identification système (CLI)

La propriété /SP system\_identifier permet de stocker des informations d'identification sur le client.

● **À l'invite ->, tapez :**

-> **set /SP system\_identifier="***données***"**

**Remarque –** La chaîne de données (*données*) doit être placée entre guillemets.

### **Informations connexes**

- [« Pour modifier des données de FRU client \(CLI\) », page 24](#page-33-1)
- [« Pour modifier des informations d'identification client \(interface Web\) », page 25](#page-34-1)

### <span id="page-34-1"></span>▼ Pour modifier des informations d'identification client (interface Web)

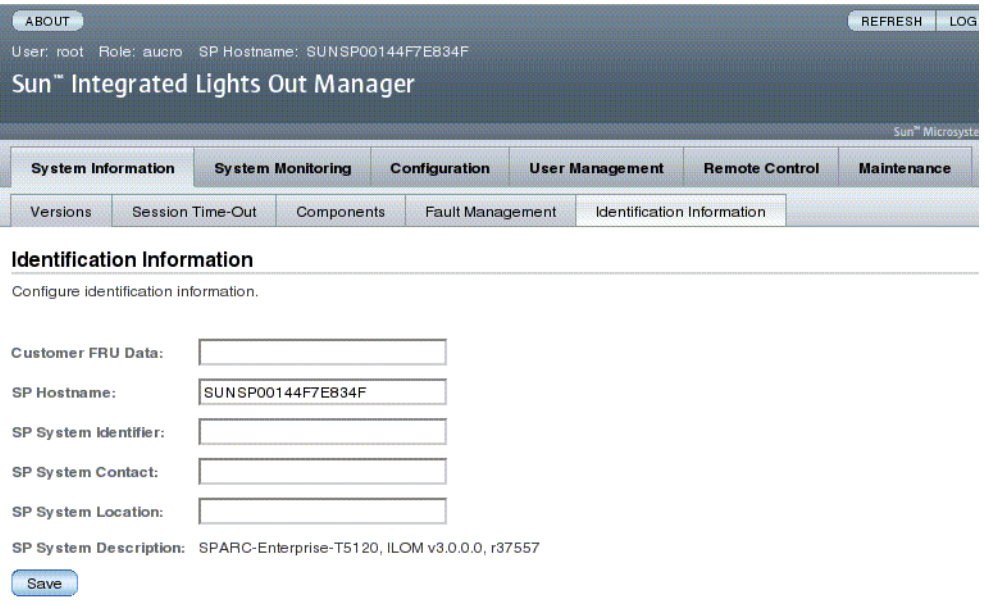

ILOM propose des fonctions vous permettant de stocker des informations sur les FRU et le SP.

- **1. Connectez-vous à l'interface Web d'ILOM en tant qu'administrateur (root) afin d'y accéder.**
- **2. Choisissez System Information -> Identification Information.**
- **3. Le cas échéant, éditez le champ de données Customer FRU (FRU du client).**
- **4. Le cas échéant, éditez le nom d'hôte du SP.**
- **5. Le cas échéant, éditez le champ SP System Identifier (Identificateur système du SP).**
- **6. Le cas échéant, éditez le champ SP System Contact (Contact système du SP).**
- **7. Le cas échéant, éditez le champ SP System Location (Emplacement du système du SP).**
- **8. Affichez la description du système du SP.**
- **9. Cliquez sur Save (Enregistrer).**

### **Informations connexes**

- [« Pour modifier des données de FRU client \(CLI\) », page 24](#page-33-1)
- [« Pour modifier les informations d'identification système \(CLI\) », page 25](#page-34-0)

# <span id="page-35-0"></span>▼ Pour afficher l'historique de la console (CLI)

Cette section décrit l'affichage du tampon de sortie de la console du serveur hôte.

Le tampon de la console peut contenir jusqu'à 1 Mo d'informations. Si ILOM détecte une réinitialisation du serveur hôte, il écrit les informations et les données d'initialisation dans le tampon de la console jusqu'à ce que le serveur l'avertisse que le SE Solaris est activé et en fonctionnement.

**Remarque –** Vous devez disposer de droits d'administrateur pour utiliser cette commande.
● **À l'invite ->, tapez :**

```
-> set /SP/console/history propriété=option[...]
-> show /SP/console/history
```
où la *propriété* peut correspondre à l'une des valeurs suivantes :

- line\_count : cette option admet les valeurs comprises entre 1 et 2 048 lignes. Tapez "" pour indiquer un nombre illimité de lignes. La valeur par défaut est toutes les lignes.
- pause\_count : cette option admet les valeurs comprises entre 1 et tout nombre entier ou "" pour indiquer un nombre de lignes illimité. Par défaut, il n'y a pas de pause.
- start\_from : les options sont les suivantes :
	- end : dernière ligne (la plus récente) du tampon (valeur par défaut) ;
	- beginning : première ligne du tampon.

Si vous saisissez la commande show /SP/console/history sans définir d'argument à l'aide de la commande set, ILOM affiche toutes les lignes du journal de la console en commençant par la fin.

**Remarque –** Les horodatages enregistrés dans le journal de la console reflètent l'heure du serveur. Ces horodatages reflètent l'heure locale et le journal de la console ILOM utilise l'UTC (temps universel). L'heure système du SE Solaris est indépendante de celle d'ILOM.

# ▼ Pour modifier les caractères d'échappement de la console (CLI)

La propriété /SP/console escapechars permet de modifier la séquence de caractères d'échappement afin de revenir à ILOM à partir d'une session de console système.

● **À l'invite ->, tapez :**

#### -> **set /SP/console escapechars***=xx*

où *xx* correspond à tous les caractères imprimables.

La séquence est limitée à deux caractères. La valeur par défaut est #. (dièse+point). Vous pouvez personnaliser cette séquence.

**Remarque –** La modification des caractères d'échappement ne prend pas effet dans une session de console active.

#### **Informations connexes**

■ [« Réinitialisation de l'hôte », page 6](#page-15-0)

## Modification des paramètres de stratégie de configuration

Cette section décrit la gestion des stratégies de configuration système à l'aide d'ILOM.

- [« Pour définir la sauvegarde de la base de données des utilisateurs \(CLI\) »,](#page-38-0) [page 29](#page-38-0)
- [« Pour restaurer l'état d'alimentation de l'hôte au redémarrage \(CLI\) », page 29](#page-38-1)
- [« Pour définir l'état d'alimentation de l'hôte au redémarrage \(CLI\) », page 31](#page-40-0)
- [« Pour désactiver ou réactiver le délai de mise sous tension \(CLI\) », page 32](#page-41-0)
- [« Pour gérer les paramètres de stratégie de configuration \(interface Web\) »,](#page-42-0) [page 33](#page-42-0)

### <span id="page-38-0"></span>▼ Pour définir la sauvegarde de la base de données des utilisateurs (CLI)

La propriété /SP/policy BACKUP\_USER\_DATA spécifie si la base de données d'utilisateurs locale d'ILOM (c'est-à-dire les informations relatives aux noms des utilisateurs, aux rôles, aux mots de passe et au mode CLI) doit être sauvegardée. Lorsque cette propriété est définie sur « enabled », ces données sont sauvegardées sur la carte de configuration système amovible (PROM SCC) du système.

● **À l'invite ->, tapez :**

### -> **set /SP/policy BACKUP\_USER\_DATA=***valeur*

où la *valeur* peut correspondre à l'une des valeurs suivantes :

- enabled : sauvegarde la base de données des utilisateurs sur le SCC (valeur par défaut).
- disabled: pas de sauvegarde.

Si, par exemple, vous voulez que la base de données locale des utilisateurs d'ILOM soit sauvegardée, tapez :

#### -> **set /SP/policy BACKUP\_USER\_DATA=enabled**

### **Informations connexes**

- [« Informations sur ILOM stockées sur la carte SCC », page 36](#page-45-0)
- [« Pour gérer les paramètres de stratégie de configuration \(interface Web\) »,](#page-42-0) [page 33](#page-42-0)

### <span id="page-38-1"></span>▼ Pour restaurer l'état d'alimentation de l'hôte au redémarrage (CLI)

La propriété /SP/policy HOST\_LAST\_POWER\_STATE permet de contrôler le comportement du serveur après une panne de courant inattendue. Une fois le courant externe rétabli, le processeur de service d'ILOM est exécuté automatiquement. En général, l'hôte n'est pas remis sous tension tant que vous n'utilisez pas ILOM pour cette opération.

ILOM enregistre l'état de l'alimentation actuelle du serveur dans l'espace de stockage non volatile. Si la stratégie HOST\_LAST\_POWER\_STATE est activée, ILOM peut restaurer l'état d'alimentation antérieur de l'hôte. Cette stratégie s'avère pratique en cas de panne d'alimentation ou si vous changez le serveur d'emplacement physique.

Par exemple, si le serveur hôte est en cours d'exécution au moment d'une panne de courant et que la propriété /SP/policy HOST\_LAST\_POWER\_STATE est définie sur « disabled », le serveur hôte reste hors tension lorsque le courant est rétabli. Si la propriété /SP/policy HOST\_LAST\_POWER\_STATE est définie sur « enabled », le serveur hôte redémarre lorsque le courant est rétabli.

● **À l'invite ->, tapez :**

#### -> **set /SP/policy HOST\_LAST\_POWER\_STATE=enabled**

où la *valeur* peut correspondre à l'une des valeurs suivantes :

- enabled : lorsque le courant est rétabli, le serveur revient à l'état dans lequel il se trouvait avant la coupure.
- disabled : maintient le serveur hors tension au retour du courant (valeur par défaut).

Si vous activez HOST\_LAST\_POWER\_STATE, il est recommandé de configurer également : /SP/policy HOST\_POWER\_ON\_DELAY. Pour plus d'informations, reportez-vous à la section [« Pour désactiver ou réactiver le délai de mise sous](#page-41-0) [tension \(CLI\) », page 32](#page-41-0).

- [« Pour désactiver ou réactiver le délai de mise sous tension \(CLI\) », page 32](#page-41-0)
- [« Pour définir l'état d'alimentation de l'hôte au redémarrage \(CLI\) », page 31](#page-40-0)
- [« Pour gérer les paramètres de stratégie de configuration \(interface Web\) »,](#page-42-0) [page 33](#page-42-0)

### <span id="page-40-0"></span>▼ Pour définir l'état d'alimentation de l'hôte au redémarrage (CLI)

/SP/policy HOST\_AUTO\_POWER\_ON vous permet de mettre l'hôte automatiquement sous tension une fois le processeur de service initialisé. Si cette stratégie est définie sur « enabled », le processeur de service configure HOST\_LAST\_POWER\_STATE sur « disabled ».

● **À l'invite ->, tapez :**

#### -> **set /SP/policy HOST\_AUTO\_POWER\_ON=***valeur*

où la *valeur* peut correspondre à l'une des valeurs suivantes :

- enabled : une fois le courant rétabli, l'hôte est automatiquement mis sous tension après la réinitialisation du SP.
- disabled : maintient l'hôte hors tension au retour du courant (valeur par défaut).

- [« Pour restaurer l'état d'alimentation de l'hôte au redémarrage \(CLI\) », page 29](#page-38-1)
- [« Pour désactiver ou réactiver le délai de mise sous tension \(CLI\) », page 32](#page-41-0)
- [« Pour gérer les paramètres de stratégie de configuration \(interface Web\) »,](#page-42-0) [page 33](#page-42-0)

### <span id="page-41-0"></span>▼ Pour désactiver ou réactiver le délai de mise sous tension (CLI)

La propriété /SP/policy HOST\_POWER\_ON\_DELAY permet de faire patienter le serveur pendant un court instant avant la mise sous tension automatique. Ce délai est un intervalle aléatoire de une à cinq secondes. Retarder la mise sous tension du serveur permet de minimiser les surintensités au niveau de la source d'alimentation principale. Cela est important lorsque plusieurs serveurs montés en rack se mettent sous tension après une coupure de courant.

● **À l'invite ->, tapez :**

### -> **set /SP/policy HOST\_POWER\_ON\_DELAY=***valeur*

où la *valeur* peut correspondre à l'une des valeurs suivantes :

- enabled
- disabled (valeur par défaut).

- [« Pour définir l'état d'alimentation de l'hôte au redémarrage \(CLI\) », page 31](#page-40-0)
- [« Pour restaurer l'état d'alimentation de l'hôte au redémarrage \(CLI\) », page 29](#page-38-1)
- [« Pour gérer les paramètres de stratégie de configuration \(interface Web\) »,](#page-42-0) [page 33](#page-42-0)

### <span id="page-42-0"></span>▼ Pour gérer les paramètres de stratégie de configuration (interface Web)

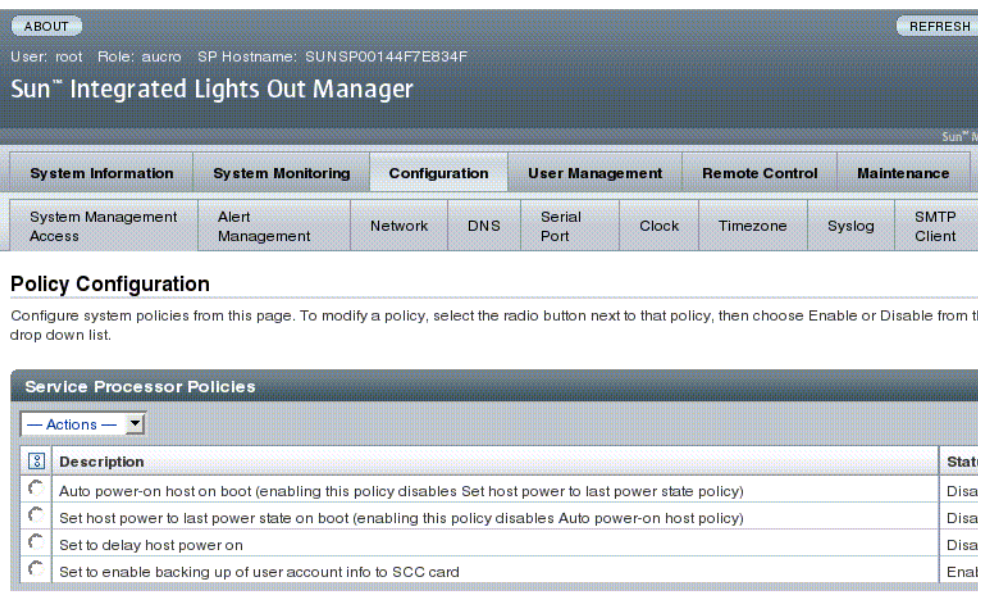

- **1. Connectez-vous à l'interface Web d'ILOM en tant qu'administrateur (root) afin d'y accéder.**
- **2. Choisissez Configuration --> Policy.**
- **3. Sélectionnez une valeur d'action à appliquer à l'action (enable ou disable) choisie.**

- [« Pour définir l'état d'alimentation de l'hôte au redémarrage \(CLI\) », page 31](#page-40-0)
- [« Pour restaurer l'état d'alimentation de l'hôte au redémarrage \(CLI\) », page 29](#page-38-1)
- [« Pour désactiver ou réactiver le délai de mise sous tension \(CLI\) », page 32](#page-41-0)
- [« Pour définir la sauvegarde de la base de données des utilisateurs \(CLI\) »,](#page-38-0) [page 29](#page-38-0)

## Gestion de l'accès réseau

Cette section décrit la gestion de l'accès réseau au SP à l'aide d'ILOM.

- [« Pour désactiver ou réactiver l'accès réseau au SP \(CLI\) », page 34](#page-43-0)
- [« Pour afficher l'adresse IP du serveur DHCP \(CLI\) », page 35](#page-44-0)

### <span id="page-43-0"></span>▼ Pour désactiver ou réactiver l'accès réseau au SP (CLI)

La propriété /SP/network state permet d'activer ou de désactiver l'interface réseau du processeur de service.

● **À l'invite ->, tapez :**

```
-> set /SP/network state=valeur
```
où la *valeur* peut correspondre à l'une des valeurs suivantes :

- enabled (valeur par défaut)
- disabled

### **Informations connexes**

■ [« Pour afficher l'adresse IP du serveur DHCP \(CLI\) », page 35](#page-44-0)

### <span id="page-44-0"></span>▼ Pour afficher l'adresse IP du serveur DHCP (CLI)

Afin d'afficher l'adresse IP du serveur DHCP ayant fourni l'adresse IP dynamique requise par le processeur de service, affichez la propriété dhcp\_server\_ip. Pour afficher la propriété dhcp\_server\_ip, suivez la procédure ci-dessous :

● **Saisissez :**

```
-> show /SP/network
  /SP/network
      Targets:
      Properties:
         commitpending = (Cannot show property)
         dhcp\_server\_ip = 10.8.31.5ipaddress = 10.8.31.188
         ipdiscovery = dhcp
         ipqateway = 10.8.31.248ipnetmask = 255.255.252.0
         macaddress = 00:14:4F:7E:83:4Fpendingipaddress = 10.8.31.188
         pendingipdiscovery = dhcp
         pendingipgateway = 10.8.31.248
         pendingipnetmask = 255.255.252.0
         state = enabled
     Commands:
         cd
         set
         show
```
### **Informations connexes**

■ [« Pour désactiver ou réactiver l'accès réseau au SP \(CLI\) », page 34](#page-43-0)

## <span id="page-45-0"></span>Informations sur ILOM stockées sur la carte SCC

Les serveurs SPARC stockent dans la carte de configuration système SCC (system configuration card) un sous-ensemble des informations sauvegardées et restaurées par ILOM 3.0. Dans les cas de panne de serveur où aucune sauvegarde ILOM des données SP n'a été effectuée, le transfert de la carte SCC sur le serveur de remplacement peut fournir une restauration partielle des données de configuration du serveur défectueux.

**Remarque –** La version des données de la carte SCC doit correspondre à celle du démon SCC exécuté sur le SP. Si les versions ne sont pas les mêmes, la version de la carte SCC n'est pas prise en compte. Après la réinitialisation du SP, les données SCC sont écrasées.

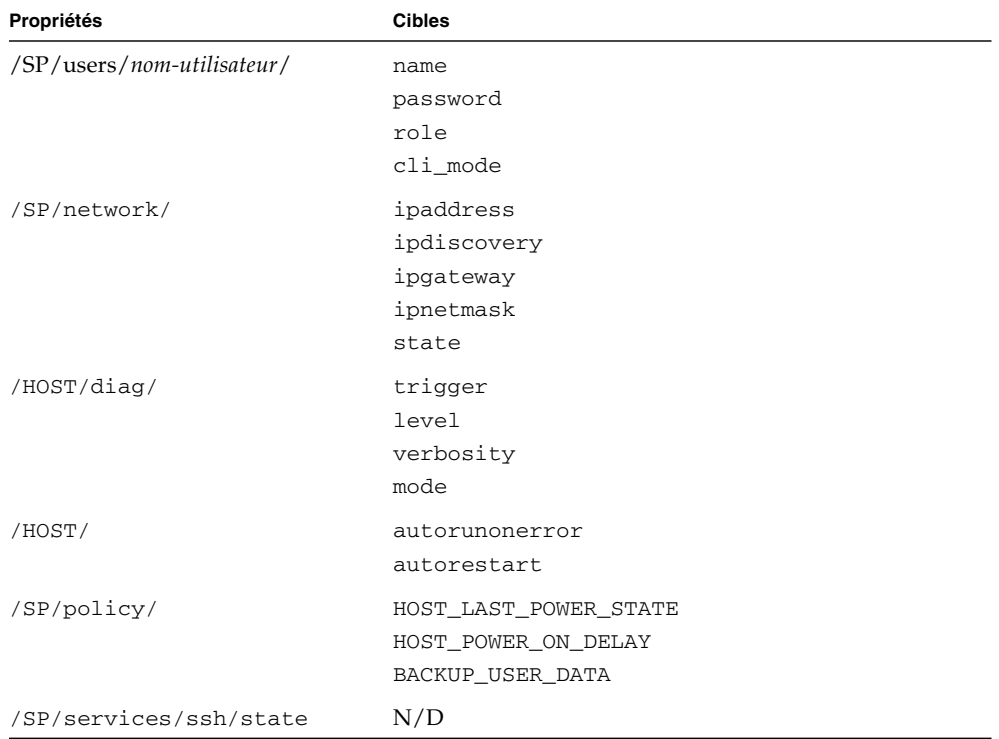

**TABLEAU 1** Propriétés ILOM stockées sur la carte SCC

| Propriétés                              | <b>Cibles</b> |
|-----------------------------------------|---------------|
| /SP/clients/smtp/                       | address       |
|                                         | port          |
|                                         | state         |
| /SP/alertmgmt/rules/[1-15]/ destination |               |
| (s'il s'agit d'une alerte par e-mail)   | level         |
|                                         | type          |
| /SP/system_identifier                   | N/D           |
| /SYS/keyswitch                          | N/D           |

**TABLEAU 1** Propriétés ILOM stockées sur la carte SCC *(suite)*

**TABLEAU 2** Variables conditionnelles d'ALOM CMT

| Variable         |  |
|------------------|--|
| sc_clipasswecho  |  |
| sc_cliprompt     |  |
| sc_clitimeout    |  |
| sc_clieventlevel |  |
| sc_eschapechars  |  |

### **Informations connexes**

■ [« Pour définir la sauvegarde de la base de données des utilisateurs \(CLI\) »,](#page-38-0) [page 29](#page-38-0)

Cette section contient des informations sur les propriétés ILOM des serveurs Sun SPARC Enterprise T5120 et T5220 permettant d'augmenter l'éventail de propriétés communes à ILOM sur d'autres plates-formes. Ce chapitre traite notamment des propriétés de l'espace de noms /SYS.

■ [« Gestion des paramètres de l'interrupteur à clé virtuel », page 39](#page-48-0)

## <span id="page-48-0"></span>Gestion des paramètres de l'interrupteur à clé virtuel

- [« Pour définir le comportement de l'hôte à l'aide de l'état de l'interrupteur à clé »,](#page-48-1) [page 39](#page-48-1)
- [« Pour contrôler l'interrupteur à clé virtuel \(interface Web\) », page 40](#page-49-0)

### <span id="page-48-1"></span>▼ Pour définir le comportement de l'hôte à l'aide de l'état de l'interrupteur à clé

Faites appel à la propriété /SYS keyswitch\_state pour contrôler la position de l'interrupteur à clé virtuel.

● **À l'invite ->, tapez :**

#### -> **set /SYS keyswitch\_state=***valeur*

où la *valeur* peut correspondre à l'une des valeurs suivantes :

- normal : le système peut se mettre automatiquement sous tension et lancer le processus d'initialisation (valeur par défaut).
- standby : le système ne peut pas se mettre automatiquement sous tension.
- diag : le système peut se mettre automatiquement sous tension à l'aide de valeurs prédéfinies des propriétés de diagnostic : (/HOST/diag level=max, /HOST/diag mode=max, /HOST/diag verbosity=max) offrant une

couverture de pannes complète. Cette option a priorité sur les valeurs des propriétés de diagnostic que vous pouvez avoir définies.

■ locked : le système peut se mettre automatiquement sous tension. Cependant, vous n'avez pas le droit de mettre à jour les périphériques flash ou de définir /HOST send\_break\_action=break.

#### **Informations connexes**

■ [« Pour contrôler l'interrupteur à clé virtuel \(interface Web\) », page 40](#page-49-0)

### <span id="page-49-0"></span>▼ Pour contrôler l'interrupteur à clé virtuel (interface Web)

L'interface Web vous permet de contrôler la position de l'interrupteur à clé virtuel du système.

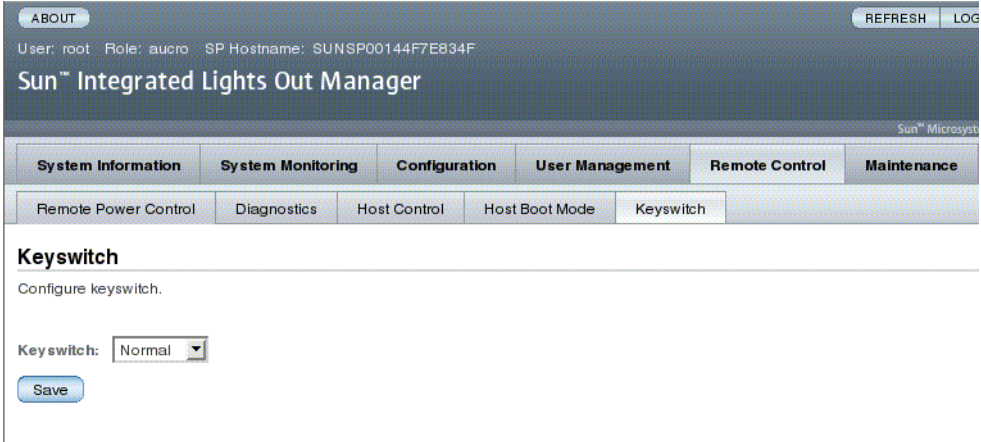

- **1. Connectez-vous à l'interface Web d'ILOM en tant qu'administrateur (root) afin d'y accéder.**
- **2. Choisissez Remote Control -> Keyswitch (Contrôle à distance Interrupteur à clé).**
- **3. Sélectionnez la valeur d'état de l'interrupteur à clé.**
- **4. Cliquez sur Save (Enregistrer).**

#### **Informations connexes**

■ [« Pour définir le comportement de l'hôte à l'aide de l'état de l'interrupteur à clé »,](#page-48-1) [page 39](#page-48-1)

## Découverte des sondes, capteurs et indicateurs IPMI (G)

Votre serveur comprend plusieurs capteurs (ou sondes) et indicateurs compatibles IPMI. Les capteurs mesurent différents paramètres : tension, plages de température, détection de l'installation et du retrait de composants, etc. Les indicateurs tels que les diodes électroluminescentes (DEL) vous informent de conditions importantes du serveur, comme de la nécessité d'une opération de maintenance.

Cette section aborde les sujets suivants :

- [« Sondes et capteurs Serveurs Sun SPARC Enterprise T5120 et T5220 », page 42](#page-51-0)
- «Indicateurs Serveurs Sun SPARC Enterprise T5120 et T5220 », page 45

## <span id="page-51-0"></span>Sondes et capteurs - Serveurs Sun SPARC Enterprise T5120 et T5220

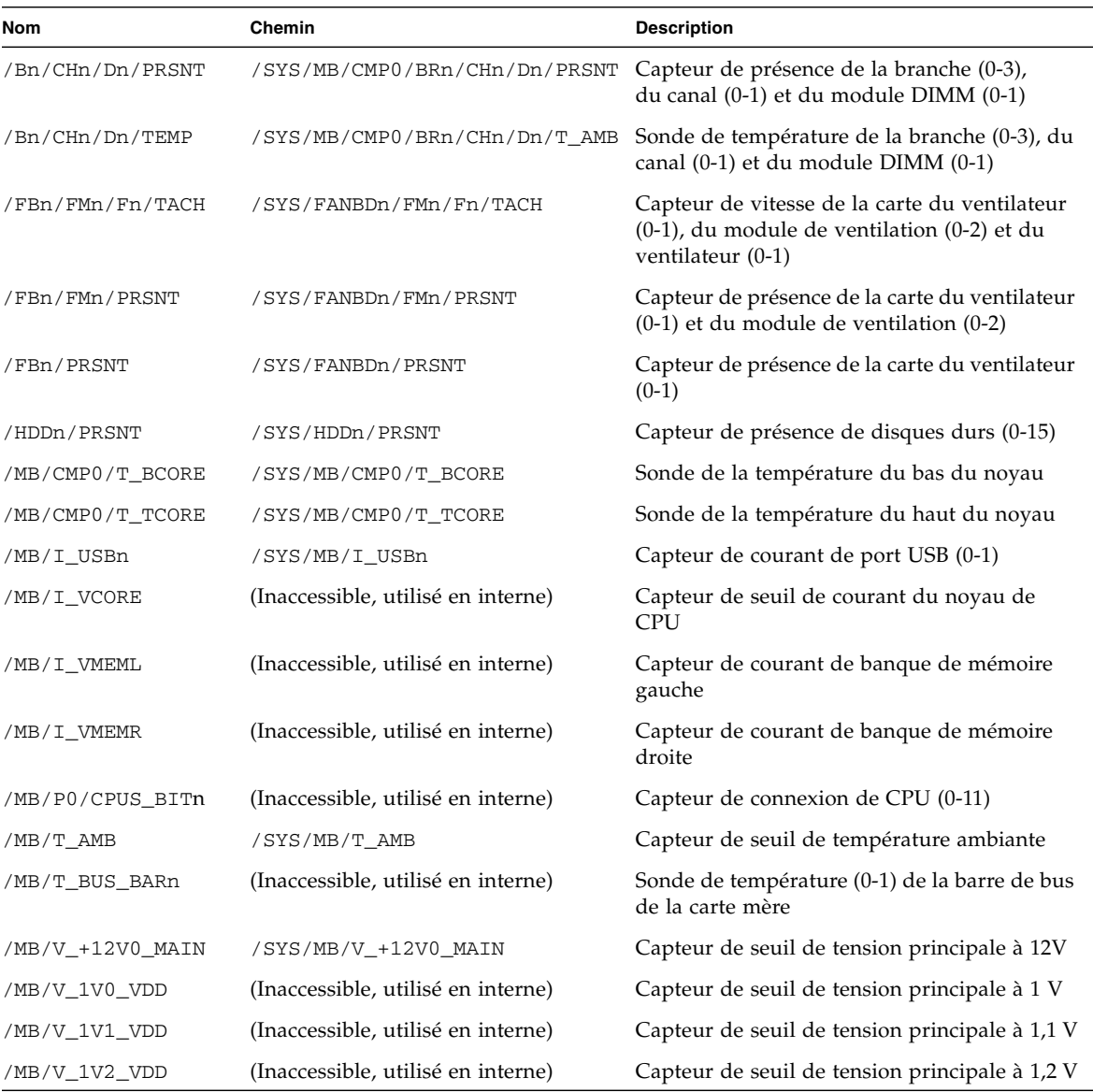

**TABLEAU 1** Sondes et capteurs des serveurs Sun SPARC Enterprise T5120 et T5220

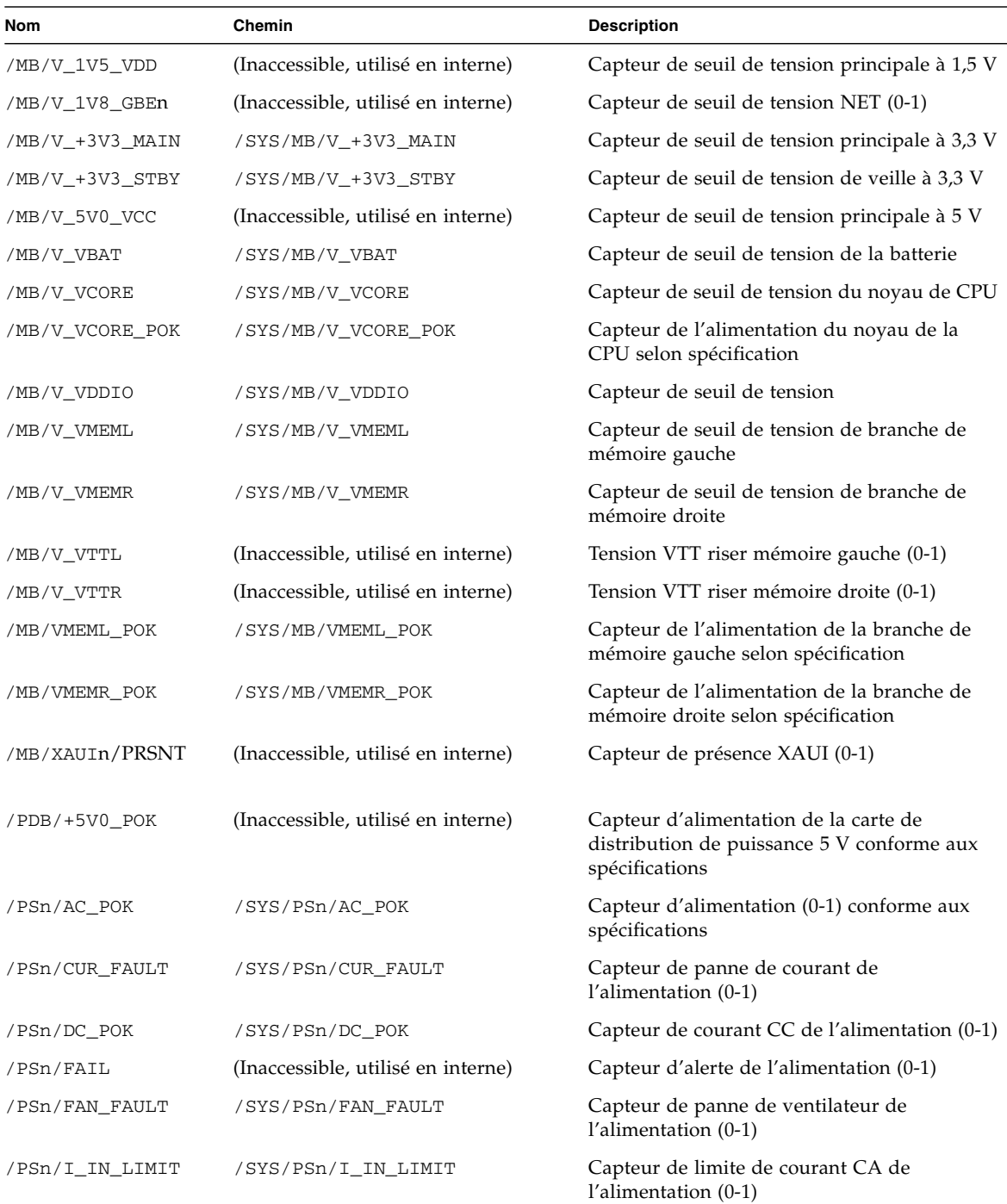

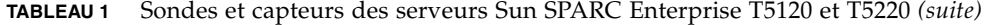

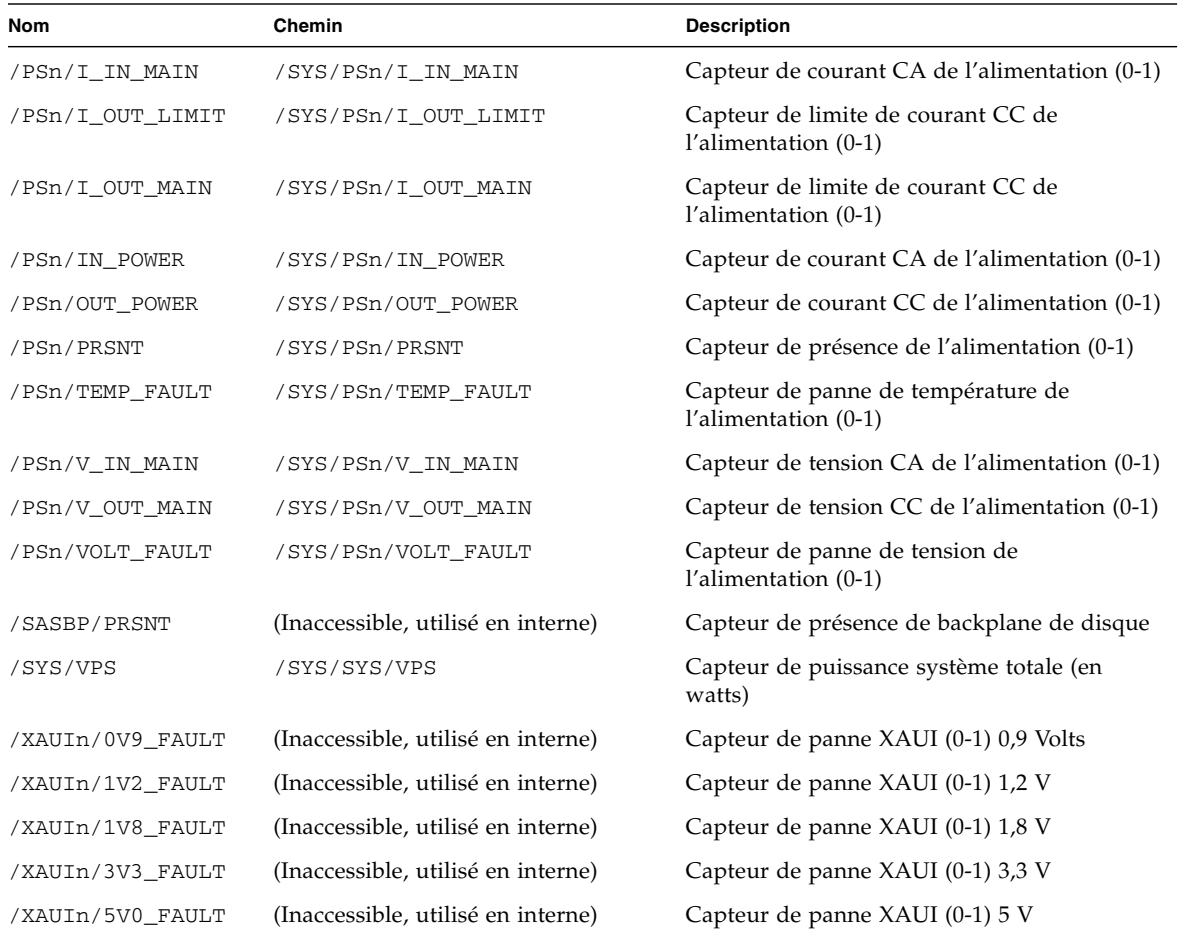

### **TABLEAU 1** Sondes et capteurs des serveurs Sun SPARC Enterprise T5120 et T5220 *(suite)*

### **Informations connexes**

■ «Indicateurs - Serveurs Sun SPARC Enterprise T5120 et T5220 », page 45

# Indicateurs - Serveurs Sun SPARC Enterprise T5120 et T5220

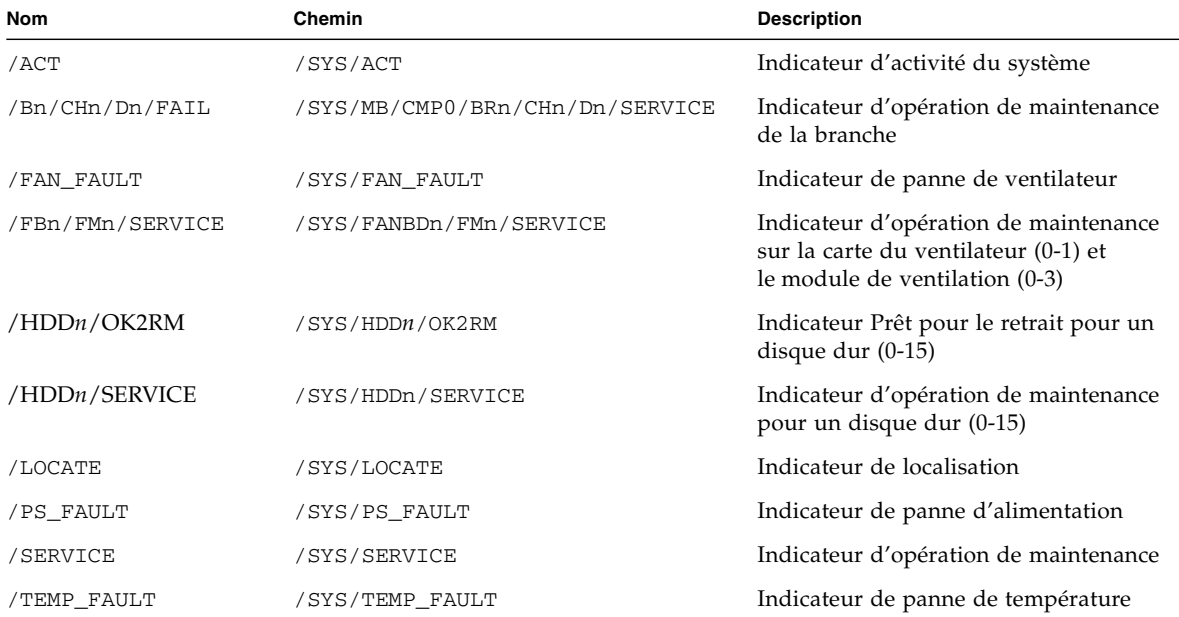

<span id="page-54-0"></span>**TABLEAU 2** Indicateurs des serveurs Sun SPARC Enterprise T5120 et T5220

### **Informations connexes**

■ [« Sondes et capteurs - Serveurs Sun SPARC Enterprise T5120 et T5220 », page 42](#page-51-0)

# Découverte des informations de compatibilité ALOM (G)

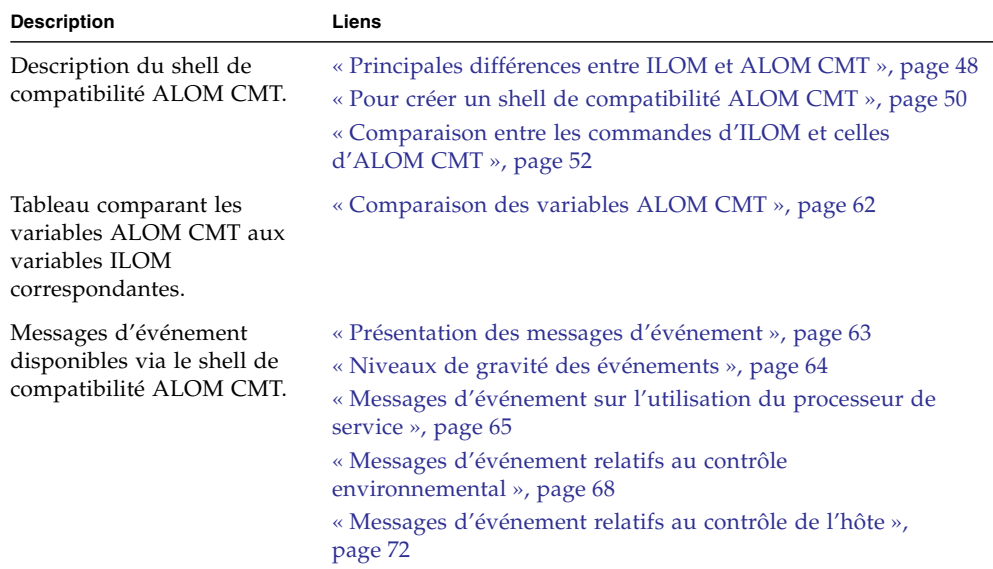

# Shell de compatibilité ALOM CMT

ILOM prend en charge certaines des fonctions de l'interface de ligne de commande ALOM CMT au moyen d'un shell de compatibilité. ILOM et ALOM CMT présentent des différences considérables, qui font l'objet de ce chapitre. Ce chapitre aborde les sujets suivants :

- [« Principales différences entre ILOM et ALOM CMT », page 48](#page-57-0)
- [« Pour créer un shell de compatibilité ALOM CMT », page 50](#page-59-0)
- [« Comparaison entre les commandes d'ILOM et celles d'ALOM CMT », page 52](#page-61-0)

### <span id="page-57-0"></span>Principales différences entre ILOM et ALOM CMT

Le shell de compatibilité ascendante prend en charge une partie des fonctions d'ALOM CMT. Les différences les plus importantes entre ILOM et ALOM CMT sont décrites dans cette section ou dans les notes de produit de votre serveur.

- [« Ajout d'une étape de validation aux procédures de configuration des propriétés](#page-57-1) [réseau d'ILOM », page 48](#page-57-1)
- [« Pour valider la modification d'une propriété de configuration réseau », page 49](#page-58-0)
- [« Pour valider la modification d'une propriété de configuration de port série »,](#page-58-1) [page 49](#page-58-1)

### <span id="page-57-1"></span>Ajout d'une étape de validation aux procédures de configuration des propriétés réseau d'ILOM

Dans l'environnement ALOM CMT d'origine, lorsque vous modifiez les valeurs de certaines variables ALOM CMT (telles que les variables de configuration des ports réseau et série), vous devez réinitialiser le processeur de service (appelé contrôleur système dans ALOM CMT) afin que les changements soient pris en compte. En comparaison, dans ILOM (et dans le shell de compatibilité ALOM CMT), vous devez valider les valeurs modifiées plutôt que de réinitialiser le processeur de service.

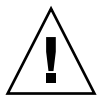

**Attention –** Si vous changez la valeur de la propriété dans ILOM puis réinitialisez le SP sans valider la modification, la nouvelle configuration de la propriété n'est pas conservée.

### <span id="page-58-0"></span>▼ Pour valider la modification d'une propriété de configuration réseau

- **1. Modifiez la valeur de la propriété de configuration réseau voulue.**
- **2. Validez la modification.**

Par exemple, définissez une adresse IP statique à partir de la CLI de compatibilité ALOM :

```
sc> setsc netsc_ipaddr xxx.xxx.xxx.xxx
sc> setsc netsc_commit true
```
Pour définir la même propriété à partir de la CLI d'ILOM :

```
-> set /SP/network pendingipaddress=xxx.xxx.xxx.xxx
Set 'pendingipaddress' to 'xxx.xxx.xxx.xxx'
-> set /SP/network commitpending=true
Set 'commitpending' to 'true'
```
#### **Informations connexes**

- [« Pour valider la modification d'une propriété de configuration de port série »,](#page-58-1) [page 49](#page-58-1)
- [« Ajout d'une étape de validation aux procédures de configuration des propriétés](#page-57-1) [réseau d'ILOM », page 48](#page-57-1)
- <span id="page-58-1"></span>▼ Pour valider la modification d'une propriété de configuration de port série
	- **1. Modifiez la valeur de la propriété de configuration de port série voulue.**
	- **2. À l'aide de la commande command setsc ser\_commit true d'ALOM CMT ou de la commande set /SP/serial/external commitpending=true d'ILOM, validez la modification.**

Pour obtenir la liste des variables et des propriétés correspondantes, reportez-vous à la section [« Comparaison entre les commandes d'ILOM et celles d'ALOM](#page-61-0) [CMT », page 52.](#page-61-0)

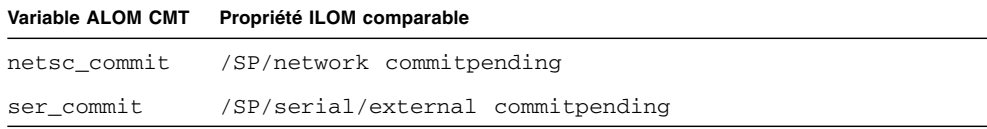

#### **Informations connexes**

- [« Pour valider la modification d'une propriété de configuration réseau », page 49](#page-58-0)
- [« Ajout d'une étape de validation aux procédures de configuration des propriétés](#page-57-1) [réseau d'ILOM », page 48](#page-57-1)

### <span id="page-59-0"></span>▼ Pour créer un shell de compatibilité ALOM CMT

Par défaut, le serveur est configuré pour fonctionner sous un shell ILOM. Vous avez la possibilité de créer un shell de compatibilité ALOM si vous préférez utiliser des commandes ressemblant à celles d'ALOM CMT pour administrer le serveur.

**Remarque –** Si vous avez mis à niveau le microprogramme à partir d'une version antérieure et sélectionné l'option de conservation des paramètres existants d'ILOM, vous pouvez continuer à utiliser vos anciens paramètres (y compris le nom d'utilisateur admin et le mot de passe) sans avoir à recréer le nom d'utilisateur admin selon la procédure décrite dans la présente section. Si vous vous servez du mot de passe d'origine pour le nom d'utilisateur root fourni avec le microprogramme d'ILOM, ILOM vous avertit que le mot de passe est toujours défini sur le paramètre par défaut défini en usine.

**1. Connectez-vous au processeur de service à l'aide du nom d'utilisateur auquel le rôle d'administration des utilisateurs a été assigné (u).**

Une fois sous tension, le processeur de service s'initialise et affiche l'invite de connexion ILOM.

```
XXXXXXXXXXXXXXXXXX login: nom-utilisateur
Password:
Waiting for daemons to initialize...
Daemons ready
Integrated Lights Out Manager
Version 3.0.x.x
Copyright 2008 Sun Microsystems, Inc. All rights reserved.
Use is subject to license terms.
Warning: password is set to factory default.
->
```
**2. Créez un utilisateur nommé** admin**, et définissez les rôles du compte** admin **sur** aucro **et le mode CLI sur** alom**.**

```
-> create /SP/users/admin
Creating user...
Enter new password: ********
Enter new password again: ********
Created /SP/users/admin
-> set /SP/users/admin role=aucro
Set 'role' to 'aucro'
->set /SP/users/admin cli_mode=alom
Set 'cli_mode' to 'alom'
```
**Remarque –** Les astérisques affichés dans cet exemple ne s'affichent pas lorsque vous saisissez votre mot de passe.

Il est possible de combiner les commandes create et set sur une seule ligne :

```
-> create /SP/users/admin role=aucro cli_mode=alom
Creating user...
Enter new password: ********
Enter new password again: ********
Created /SP/users/admin
```
**3. Déconnectez-vous du compte** root **une fois le nouveau compte** admin **créé.**

-> **exit**

**4. Connectez-vous au shell de la CLI d'ALOM (identifié par l'invite** sc>**) à partir de l'invite de connexion ILOM.**

```
XXXXXXXXXXXXXXXXX login: admin
Password:
Waiting for daemons to initialize...
Daemons ready
Integrated Lights Out Manager
Version 3.0.x.x
Copyright 2008 Sun Microsystems, Inc. All rights reserved.
Use is subject to license terms.
sc>
```
Le shell de compatibilité ALOM CMT (à quelques exceptions près) vous permet d'utiliser des commandes très similaires à celles utilisées dans ALOM CMT. N'oubliez pas qu'il s'agit d'une interface ILOM. Vous trouverez un tableau comparatif établi entre la CLI ILOM et la CLI de compatibilité ALOM CMT à la section [« Comparaison entre les commandes d'ILOM et celles d'ALOM CMT »,](#page-61-0) [page 52.](#page-61-0)

### **Informations connexes**

■ [« Comparaison entre les commandes d'ILOM et celles d'ALOM CMT », page 52](#page-61-0)

### <span id="page-61-0"></span>Comparaison entre les commandes d'ILOM et celles d'ALOM CMT

Le tableau suivant établit une comparaison commande par commande entre les jeux de commandes d'ALOM CMT et le jeu de commmandes par défaut de la CLI d'ILOM. Seules les options de commande ALOM CMT prises en charge sont indiquées dans les tableaux ci-dessous. Les arguments de ligne de commande d'ALOM CMT sans propriété ILOM équivalente ne figurent pas dans le tableau. Le jeu de commandes du shell de compatibilité ALOM fournit une approximation relativement proche des commandes et arguments équivalents (si pris en charge) d'ALOM CMT.

**Remarque –** Par défaut, lors de l'affichage d'informations, les commandes d'ALOM CMT génèrent une sortie concise, plus détaillée si un indicateur –v les accompagnent. Les commandes show d'ILOM ne disposent pas d'un format de sortie concise. Ces commandes génèrent toujours une sortie détaillée.

**TABLEAU 1** Commandes de configuration du shell d'ALOM CMT

| <b>Commande ALOM CMT</b>                                                                  | Résumé                                                                                                    | <b>Commande ILOM comparable</b>                                      |
|-------------------------------------------------------------------------------------------|----------------------------------------------------------------------------------------------------|----------------------------------------------------------------------|
| password                                                                                  | Change le mot de passe de<br>connexion de l'utilisateur actif.                                                                                                    | set /SP/users/username password                                      |
| restartssh                                                                                | Redémarre le serveur SSH de<br>manière à recharger les nouvelles<br>clés hôte générées par la<br>commandessh-keygen.                                                                                                    | set /SP/services/ssh<br>restart_sshd_action=true                     |
| setdate [[mmjj]HHMM<br>  mmjjHHMM[SS]aa][.ss]                                             | CMT.                                                                                                    | Définit la date et l'heure d'ALOM set /SP/clock datetime=valeur      |
| setdefaults  -a                                                                           | Rétablit les valeurs par défaut<br>de tous les paramètres de<br>configuration d'ALOM CMT.<br>L'option – a rétablit les valeurs<br>par défaut des informations<br>utilisateur (un seul compte<br>admin).                  | set /SP reset_to_defaults=<br>[none factory all]                     |
| setkeyswitch<br>$\lceil \text{normal} \rceil$ stby $\lceil \text{diag} \rceil$<br>locked] | à clé virtuel. Le réglage de<br>l'interrupteur à clé virtuel sur la<br>position veille (stby) met le<br>serveur hors tension. Avant de<br>mettre le serveur hôte hors<br>tension, ALOM CMT demande<br>confirmation.      | Définit le statut de l'interrupteur set / SYS keyswitch_state=valeur |
| setsc [param] [valeur]                                                                    | Définit le paramètre ALOM CMT set cible propriété=valeur<br>sur la valeur assignée.                                                                                                    |                                                                      |
| setupsc                                                                                   | Exécute le script de configuration Pas d'équivalent dans ILOM<br>interactive. Ce script configure<br>les variables de configuration<br>d'ALOM CMT.                                                                       |                                                                      |
| showplatform [-v]                                                                         | Affiche des informations sur la<br>configuration matérielle du<br>système hôte et indique si le<br>matériel fournit des services.<br>L'option -v présente des<br>informations détaillées sur les<br>composants affichés. | show /HOST                                                           |

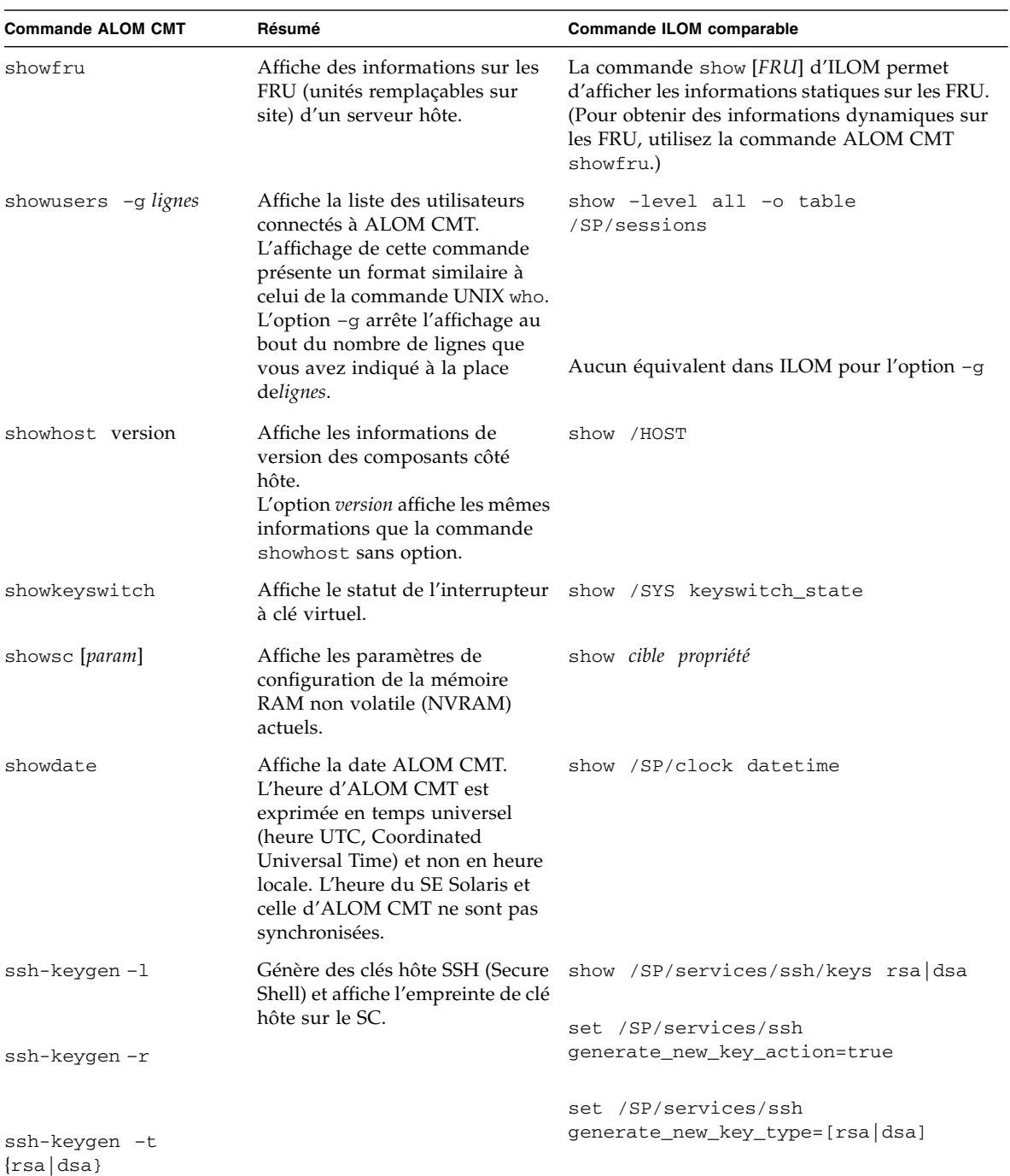

### **TABLEAU 1** Commandes de configuration du shell d'ALOM CMT *(suite)*

| <b>Commande ALOM CMT</b>                                | Résumé                                                                                                    | <b>Commande ILOM comparable</b>                                         |
|---------------------------------------------------------|----------------------------------------------------------------------------------------------------|-------------------------------------------------------------------------|
| usershow [nom-utilisateur] Affiche la liste de tous les | comptes d'utilisateur, leurs<br>niveaux de permissions et<br>indique si des mots de passe ont<br>été définis.                                             | show /SP/users                                                          |
| useradd nom-utilisateur                                 | Ajoute un compte utilisateur à<br><b>ALOM CMT.</b>                                                                                                    | create /SP/users/nom-utilisateur                                        |
| userdel [-y]<br>nom-utilisateur                         | Supprime un compte utilisateur<br>d'ALOM CMT. L'option -y vous /SP/users/nom-utilisateur<br>permet d'éviter de répondre à la<br>question de confirmation. | delete [-script]                                                        |
| userpassword<br>[nom-utilisateur]                       | Définit ou change un mot de<br>passe d'utilisateur.                                                                                                    | set /SP/users/nom-utilisateur password                                  |
| userperm [nom-utilisateur]<br>[c][u][a][r][o][s]        | Définit le niveau d'autorisation<br>d'un compte utilisateur.                                                                                              | set /SP/users/nom-utilisateur role=<br><i>permissions</i> [alulclrlols] |

**TABLEAU 1** Commandes de configuration du shell d'ALOM CMT *(suite)*

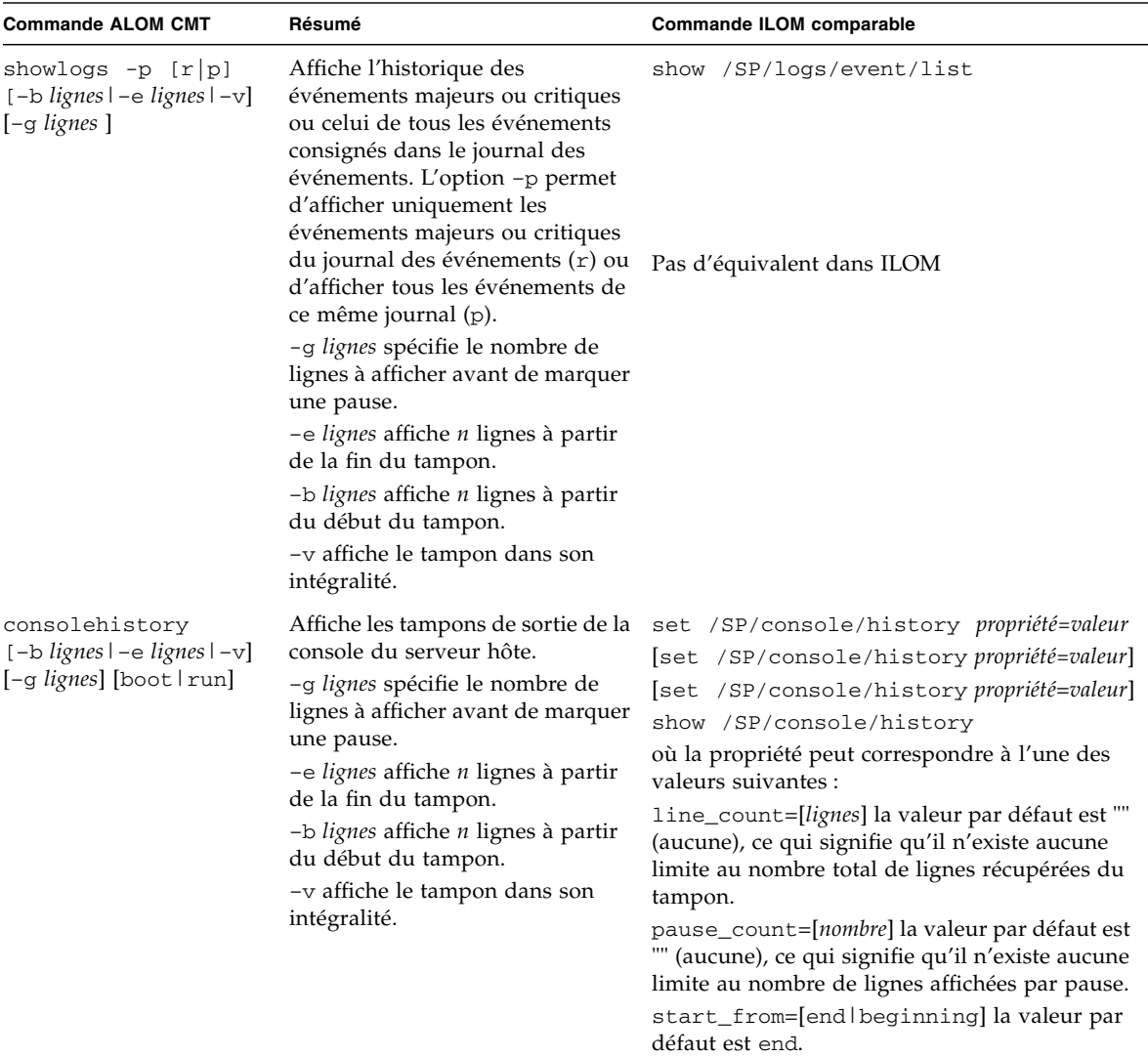

### **TABLEAU 2** Commandes de journal du shell d'ALOM CMT

| <b>Commande ALOM CMT</b>                                 | Résumé                                                                                                    | Commande ILOM comparable                                                                                |
|----------------------------------------------------------|----------------------------------------------------------------------------------------------------|----------------------------------------------------------------------------------------------------|
| showenvironment                                          | Affiche le statut environnemental du<br>serveur hôte. Ces informations sont les<br>suivantes : température du système,<br>statut de l'alimentation, DEL du<br>panneau avant, statut de l'unité de<br>disque dur, statut du ventilateur, tension<br>et statut de l'ampèremètre et position de<br>l'interrupteur à clé. | show -o table -level all /SYS                                                                           |
| showpower [-v]                                           | Affiche les mesures d'énergie du serveur show /SP/powermgmt<br>hôte.                                                                                                    |                                                                                                    |
| shownetwork [-v]                                         | Affiche des informations sur<br>la configuration réseau actuelle. L'option<br>-v affiche des informations<br>supplémentaires sur votre réseau, telles<br>que des informations sur votre serveur<br>DHCP.                                                                                                    | show /SP/network                                                                                        |
| console [-f]                                             | Établit la connexion avec la console du<br>système hôte.<br>L'option – f fait passer le verrou<br>d'écriture de la console d'un utilisateur<br>à l'autre.<br>Dans ILOM, l'option - force ferme la<br>console, ce qui vous permet de démarrer<br>une nouvelle console.                                                 | start [-force] /SP/console                                                                              |
| break $[-D] [-c]$                                        | Interrompt l'exécution par le serveur<br>hôte du logiciel de SE Solaris dans<br>l'OpenBoot PROM ou kmdb en fonction<br>du mode d'initialisation du logiciel<br>Solaris.                                                                                                    | set /HOST send_break_action=<br>[break dumpcore]<br>[start /SP/console]                                 |
| bootmode [normal]<br>nom-config][bootscript =<br>chaîne] | Contrôle la méthode d'initialisation du<br>[reset_nvram] [config= microprogramme OpenBoot PROM du<br>serveur hôte.                                                                                                    | set /HOST/bootmode propriété=<br>valeur<br>(où <i>property</i> correspond à state,<br>config ou script) |

**TABLEAU 3** Commandes d'état et de contrôle du shell ALOM CMT

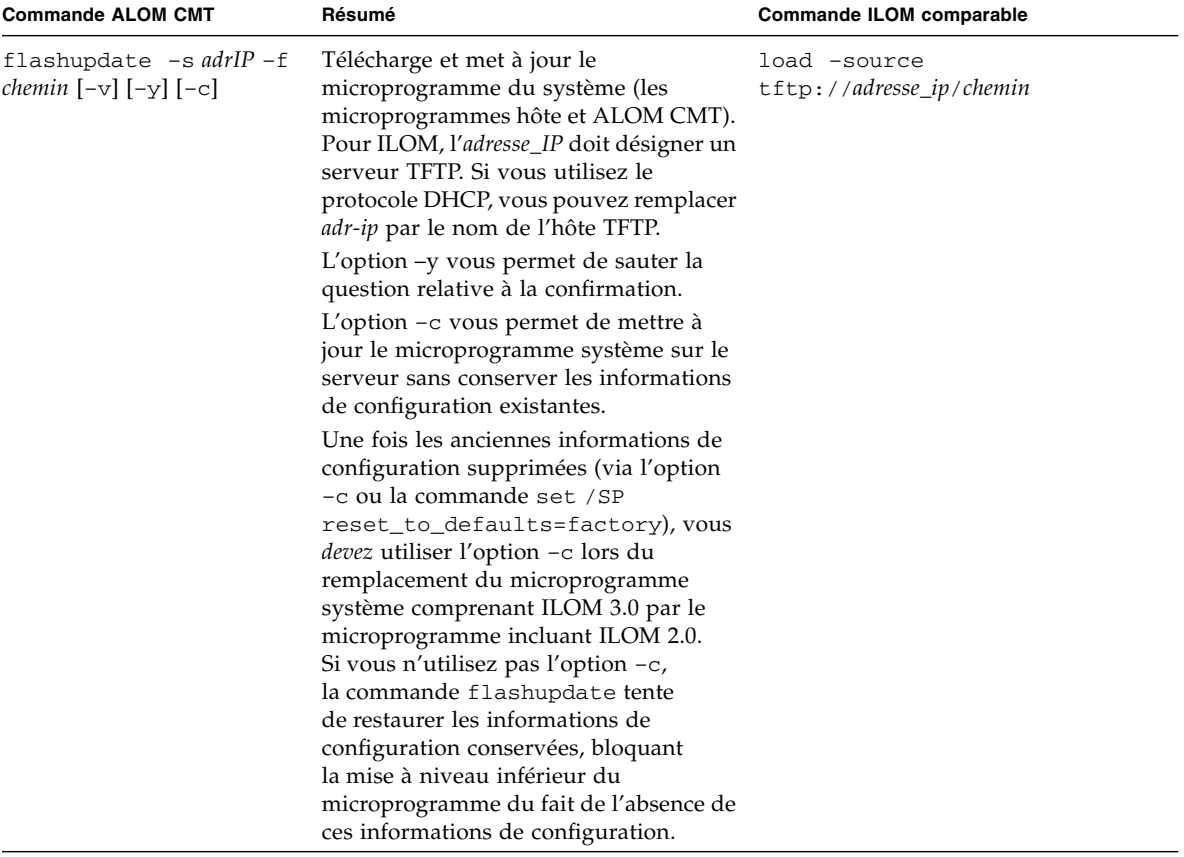

### **TABLEAU 3** Commandes d'état et de contrôle du shell ALOM CMT *(suite)*

| <b>Commande ALOM CMT</b>                  | Résumé                                                                                                    | <b>Commande ILOM comparable</b>                                                                                            |
|-------------------------------------------|----------------------------------------------------------------------------------------------------|----------------------------------------------------------------------------------------------------|
| reset $[-y]$ $[-f]$ $[-c]$                | Génère une réinitialisation matérielle<br>sur le serveur hôte.<br>L'option -y vous permet d'éviter de<br>répondre à la question de confirmation.<br>L'option $-f$ impose une réinitialisation<br>matérielle.<br>L'option – c démarre la console.                                                                                                    | reset [-script][-force] /SYS<br>[start /SP/console]                                                                        |
| reset $-d$ $[-n]$ $[-y]$<br>$[-f]$ $[-c]$ | L'option -d effectue une réinitialisation<br>progressive du domaine de contrôle.<br>L'option –n définit la variable<br>auto-boot sur disable (pour une seule<br>réinitialisation).<br>L'option $-y$ vous permet d'éviter de<br>répondre à la question de confirmation.<br>L'option – f impose une réinitialisation<br>matérielle.<br>L'option – c démarre la console. | [set /HOST/domain/control<br>auto-boot=disable <br>reset [-script] [-force]<br>/HOST/domain/control<br>[start /SP/console] |
| powercycle [-y][-f]                       | poweroff suivi de poweron. L'option<br>-f impose une mise hors tension<br>(poweroff) tandis que la commande<br>tente un arrêt progressif.                                                                                                    | stop [-script] [-force] /SYS<br>start [-script] [-force] /SYS                                                              |
| power of $[-y]$ $[-f]$                    | Coupe l'alimentation principale du<br>serveur hôte. L'option -y vous permet<br>d'éviter de répondre à la question de<br>confirmation. ALOM CMT tente<br>d'arrêter progressivement le serveur.<br>L'option – f impose un arrêt immédiat.                                                                                                    | stop [-script] [-force] /SYS                                                                                               |
| poweron                                   | Met le serveur hôte ou la FRU sous<br>tension.                                                                                                    | start /SYS                                                                                                    |
| setlocator [on/off]                       | Allume ou éteint la DEL de localisation<br>du serveur.                                                                                                    | set /SYS/LOCATE value=valeur                                                                                               |
| showfaults $[-v]$                         | Affiche les pannes système valables.                                                                                                    | show faulty                                                                                                    |
| clearfault UUID                           | Répare manuellement les pannes<br>système. Exécutez la commande show<br>faulty d'ILOM pour identifier les<br>composants défectueux.                                                                                                    | set /SYS/composant<br>clear_fault_action=true                                                                              |
| showlocator                               | Affiche l'état actif de la DEL de<br>localisation : activée ou désactivée<br>(on ou off).                                                                                                    | show /SYS/LOCATE                                                                                                    |

**TABLEAU 3** Commandes d'état et de contrôle du shell ALOM CMT *(suite)*

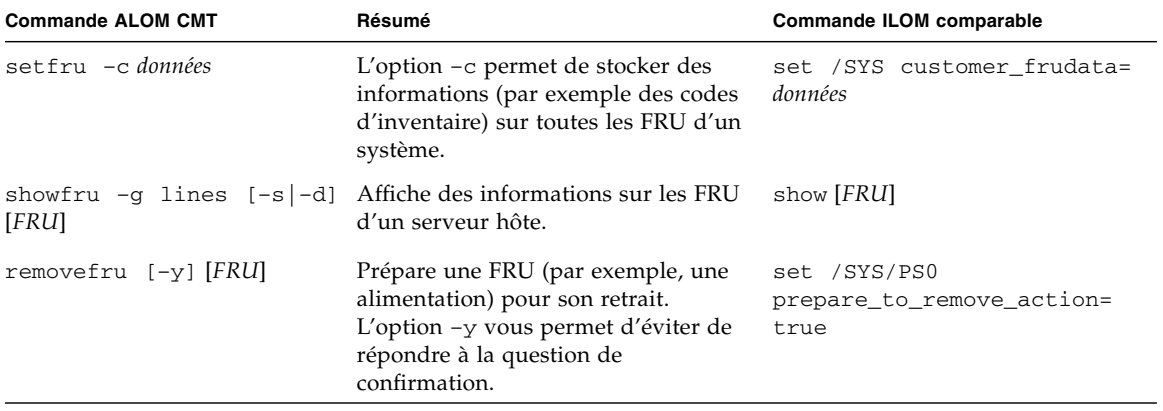

### **TABLEAU 4** Commandes de FRU du shell d'ALOM CMT

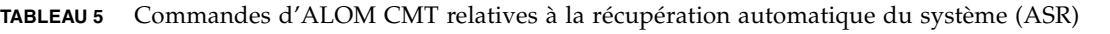

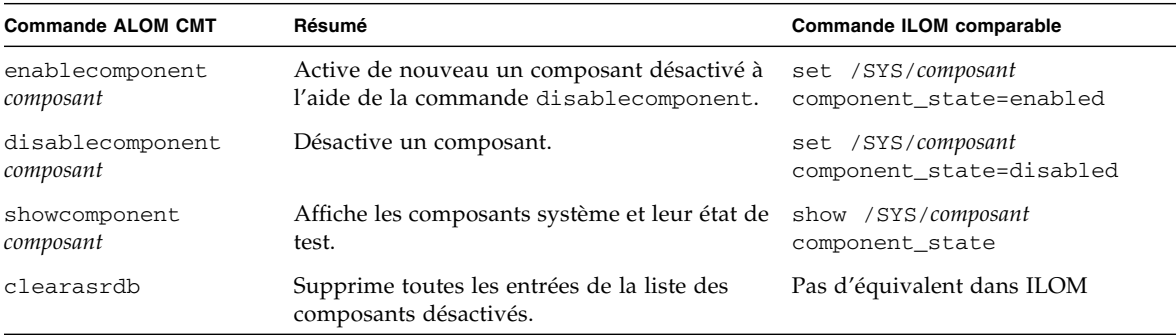

### **TABLEAU 6** Commandes diverses du shell d'ALOM CMT

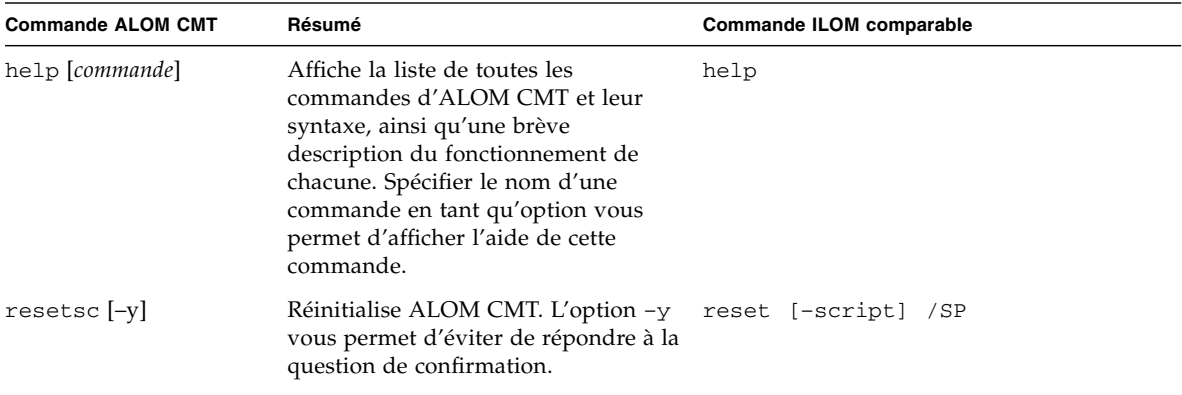

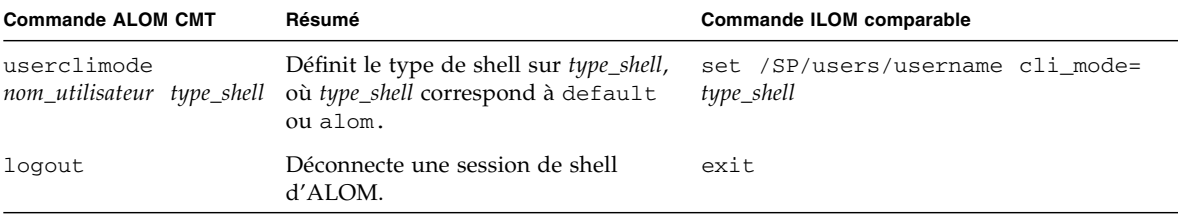

### **TABLEAU 6** Commandes diverses du shell d'ALOM CMT *(suite)*

- [« Pour créer un shell de compatibilité ALOM CMT », page 50](#page-59-0)
- [« Comparaison des variables ALOM CMT », page 62](#page-71-0)
- [« Messages d'événement disponibles via le shell de compatibilité d'ALOM »,](#page-72-1) [page 63](#page-72-1)

# <span id="page-71-0"></span>Comparaison des variables ALOM CMT

| <b>Variable ALOM CMT</b> | Propriétés ILOM comparables      |
|--------------------------|----------------------------------|
| diag_level               | /HOST/diag level                 |
| diag_mode                | /HOST/diag mode                  |
| diag_trigger             | /HOST/diag trigger               |
| diag_verbosity           | /HOST/diag verbosity             |
| if_connection            | /SP/services/ssh state           |
| if_emailalerts           | /SP/clients/smtp state           |
| if network               | /SP/network state                |
| mgt_mailalert            | /SP/alertmgmt/rules              |
| mgt_mailhost             | /SP/clients/smtp address         |
| netsc_dhcp               | /SP/network pendingipdiscovery   |
| netsc_commit             | /SP/network commitpending        |
| netsc_enetaddr           | /SP/network macaddress           |
| netsc_ipaddr             | /SP/network pendingipaddress     |
| netsc_ipgateway          | /SP/network pendingipgateway     |
| netsc_ipnetmask          | /SP/network pendingipnetmask     |
| sc_backupuserdata        | /SP/policy BACKUP_USER_DATA      |
| sc_clieventlevel         | N/D                              |
| sc_cliprompt             | N/D                              |
| sc_clitimeout            | N/D                              |
| sc_clipasswdecho         | N/D                              |
| sc_customerinfo          | /SP system_identifier            |
| sc_escapechars           | /SP/console escapechars          |
| sc_powerondelay          | /SP/policy HOST_POWER_ON_DELAY   |
| sc_powerstatememory      | /SP/policy HOST_LAST_POWER_STATE |
| ser_baudrate             | /SP/serial/external pendingspeed |
| sys_autorestart          | /SP autorestart                  |
| sys_autorunonerror       | /SP autorunonerror               |

**TABLEAU 7** Variables d'ALOM CMT et propriétés ILOM comparables
| <b>Variable ALOM CMT</b> | Propriétés ILOM comparables |
|--------------------------|-----------------------------|
| sys boottimeout          | /HOST boottimeout           |
| sys bootrestart          | /HOST bootrestart           |
| sys_bootfailrecovery     | /HOST bootfailrecovery      |
| sys_enetaddr             | /HOST macaddress            |

**TABLEAU 7** Variables d'ALOM CMT et propriétés ILOM comparables *(suite)*

- [« Comparaison entre les commandes d'ILOM et celles d'ALOM CMT », page 52](#page-61-0)
- [« Pour créer un shell de compatibilité ALOM CMT », page 50](#page-59-0)
- [« Messages d'événement disponibles via le shell de compatibilité d'ALOM »,](#page-72-0) [page 63](#page-72-0)

# <span id="page-72-2"></span><span id="page-72-0"></span>Messages d'événement disponibles via le shell de compatibilité d'ALOM

Ce chapitre contient des informations sur les messages d'événement. Il aborde les sujets suivants :

- [« Présentation des messages d'événement », page 63](#page-72-1)
- [« Niveaux de gravité des événements », page 64](#page-73-0)
- [« Messages d'événement sur l'utilisation du processeur de service », page 65](#page-74-0)
- [« Messages d'événement relatifs au contrôle environnemental », page 68](#page-77-0)
- <span id="page-72-3"></span>■ [« Messages d'événement relatifs au contrôle de l'hôte », page 72](#page-81-0)

## <span id="page-72-1"></span>Présentation des messages d'événement

Le microprogramme du processeur de service (appelé SC ou contrôleur système dans ALOM CMT) envoie des messages d'événement vers plusieurs destinations :

- Des messages sont envoyés à tous les utilisateurs connectés en fonction de la configuration de la variable sc\_clieventlevel.
- Des messages sont consignés dans le journal d'événements. Pour visualiser les messages enregistrés à l'aide du shell de compatibilité ALOM, faites appel à la commande showlogs.
- Les messages consignés dans le journal d'événements sont identifiables d'après le niveau de gravité de l'événement. Si le niveau de gravité est majeur ou critique, vous pouvez afficher les messages relatifs à ces événements à l'aide de la commande showlogs  $-p$  r du shell de compatibilité ALOM. Pour visualiser les messages consignés dans le journal d'événements à l'aide du shell de compatibilité d'ALOM, faites appel à la commande showlogs  $-p$  p.
- Des messages sont envoyés par e-mail d'après la configuration de la variable mgt\_mailalert. Vous avez la possibilité de configurer des adresses e-mail individuelles destinées à recevoir les messages de niveaux de gravité spécifiques.
- Si l'événement correspond à une panne, le message associé figure dans la sortie de la commande showfaults du shell de compatibilité ALOM.
- Des messages sont envoyés au système d'exploitation du système géré à des fins de consignation dans l'utilitaire syslog de Solaris d'après la configuration de la variable sys\_eventlevel. Cette fonctionnalité n'est pas prise en charge par toutes les versions du système d'exploitation Solaris.

- [« Niveaux de gravité des événements », page 64](#page-73-0)
- [« Messages d'événement sur l'utilisation du processeur de service », page 65](#page-74-0)
- [« Messages d'événement relatifs au contrôle environnemental », page 68](#page-77-0)
- [« Messages d'événement relatifs au contrôle de l'hôte », page 72](#page-81-0)

## <span id="page-73-1"></span><span id="page-73-0"></span>Niveaux de gravité des événements

À chaque événement sont associés un niveau de gravité et un numéro :

- Critique (1)
- Majeur (2)
- Mineur (3)

Les paramètres de configuration du shell de compatibilité ALOM utilisent ces niveaux de gravité afin de déterminer les messages d'événements affichés.

- [« Présentation des messages d'événement », page 63](#page-72-1)
- [« Messages d'événement sur l'utilisation du processeur de service », page 65](#page-74-0)
- [« Messages d'événement relatifs au contrôle environnemental », page 68](#page-77-0)
- [« Messages d'événement relatifs au contrôle de l'hôte », page 72](#page-81-0)

# <span id="page-74-1"></span><span id="page-74-0"></span>Messages d'événement sur l'utilisation du processeur de service

Le tableau suivant affiche les messages d'événement sur l'utilisation en provenance du processeur de service (contrôleur système).

**TABLEAU 8** Messages d'événements du contrôleur système relatifs à l'utilisation

| Gravité                          | <b>Message</b>                                                               | <b>Description</b>                                                                                                    |
|----------------------------------|------------------------------------------------------------------------------|----------------------------------------------------------------------------------------------------|
|                                  | Critique Host has been powered off                                           | Le shell de compatibilité ALOM envoie ce<br>message dès que le SC demande la mise hors<br>tension d'un hôte, y compris lorsqu'un<br>utilisateur tape la commande poweroff.                                                                                                    |
| Critique                         | Host has been powered off                                                    | Le shell de compatibilité ALOM envoie ce<br>message dès que le SC demande la mise hors<br>tension immédiate d'un hôte, y compris<br>lorsqu'un utilisateur tape la commande<br>poweroff -f.                                                                                                    |
| Critique                         | Host has been powered off                                                    | Le shell de compatibilité ALOM envoie ce<br>message lorsque l'alimentation de l'hôte a été<br>coupée. Il est également normal que cet<br>événement soit généré suite à la<br>réinitialisation de l'hôte.                                                                                                    |
| Majeur                           | Host has been powered on                                                     | Le shell de compatibilité ALOM envoie ce<br>message lorsque le SC demande la mise sous<br>tension d'un hôte, suite à l'exécution de<br>sc_powerstatememory ou à la saisie de la<br>commande poweron par un utilisateur.                                                                                                    |
| Critique<br>Critique<br>Critique | Host has been reset<br>Host has been powered off<br>Host has been powered on | Le shell de compatibilité ALOM envoie l'un<br>de ces messages dès que le SC demande<br>la réinitialisation d'un hôte, y compris<br>lorsqu'un utilisateur tape la commande reset.                                                                                                    |
| Critique                         | Host System has Reset.                                                       | Le shell de compatibilité ALOM envoie<br>ce message lorsque le SC détecte la<br>réinitialisation de l'hôte. Ce message est<br>immédiatement suivi du message<br>d'événement « Host has been powered off »,<br>car la réinitialisation est implémentée sous<br>forme de mise sous tension progressive<br>(powercycle) sur ces systèmes. |
| Mineur                           | "root : Set : object =<br>/clock/datetime : value =<br>"date-heure": success | Le shell de compatibilité ALOM envoie<br>ce message lorsqu'un utilisateur tape la<br>commande « setdate » afin de modifier la date<br>ou l'heure du SC.                                                                                                    |

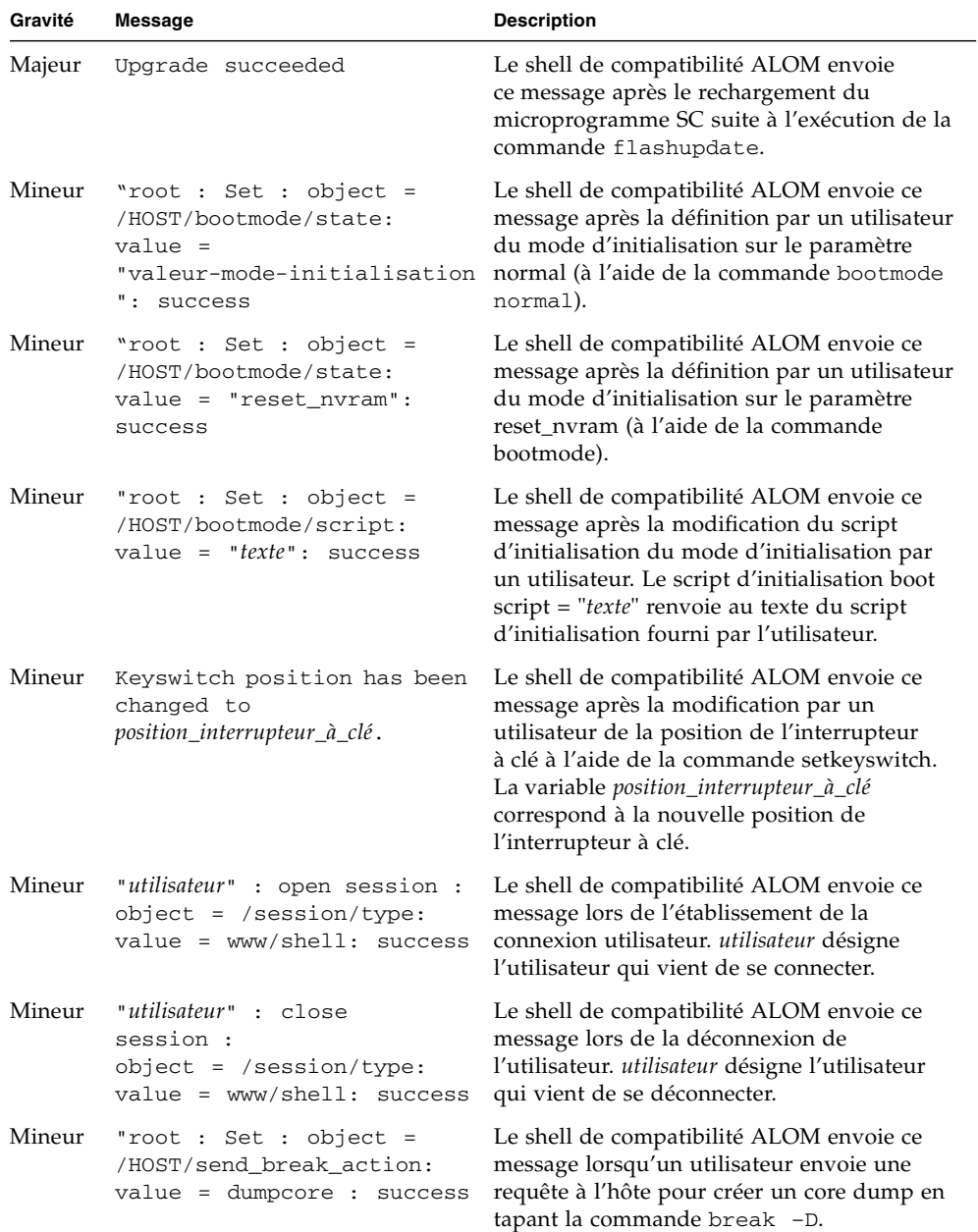

**TABLEAU 8** Messages d'événements du contrôleur système relatifs à l'utilisation *(suite)*

| Gravité  | Message                                          | <b>Description</b>                                                                                                    |
|----------|--------------------------------------------------|----------------------------------------------------------------------------------------------------|
|          | Critique Host Watchdog timeout.                  | Le shell de compatibilité ALOM envoie ce<br>message lorsque le chien de garde de l'hôte<br>est arrivé à échéance et que la variable<br>sys autorestart a été définie sur « none ».<br>Le SC n'entreprend aucune mesure corrective.                                                                                                    |
| Critique | SP Request to Dump core<br>Host due to Watchdog. | Le shell de compatibilité ALOM envoie ce<br>message lorsque le chien de garde de l'hôte<br>est arrivé à échéance et que la variable<br>sys  autorestart a été définie sur<br>« dumpcore ». Le SC tente de créer un core<br>dump de l'hôte en vue de capturer des<br>informations d'état sur l'erreur. La fonction<br>de création d'un core dump n'est pas prise en<br>charge par toutes les versions de SE. |
| Critique | SP Request to Reset Host<br>due to Watchdog.     | Le shell de compatibilité ALOM envoie ce<br>message lorsque le chien de garde de l'hôte<br>est arrivé à échéance et que la variable<br>sys_autorestart a été définie sur « reset ».<br>Le SC tente ensuite de réinitialiser l'hôte.                                                                                                    |

**TABLEAU 8** Messages d'événements du contrôleur système relatifs à l'utilisation *(suite)*

- [« Niveaux de gravité des événements », page 64](#page-73-0)
- [« Présentation des messages d'événement », page 63](#page-72-1)
- [« Messages d'événement relatifs au contrôle environnemental », page 68](#page-77-0)
- [« Messages d'événement relatifs au contrôle de l'hôte », page 72](#page-81-0)

## <span id="page-77-1"></span><span id="page-77-0"></span>Messages d'événement relatifs au contrôle environnemental

Le tableau suivant affiche les messages d'événement sur le contrôle environnemental en provenance du processeur de service (contrôleur système).

| Gravité  | <b>Message</b>                                                | <b>Description</b>                                                                                                    |
|----------|---------------------------------------------------------------|----------------------------------------------------------------------------------------------------|
| Critique | SP detected fault at time<br>heure. Chassis cover<br>removed. | Le shell de compatibilité ALOM envoie ce<br>message en cas de retrait du capot du châssis.<br>Par mesure de précaution, le matériel de la<br>plate-forme met immédiatement hors tension<br>le système géré. Le message de l'événement<br>« System poweron » is disabled doit<br>normalement accompagner ce message afin<br>d'empêcher l'utilisation de la commande<br>poweron alors que le capot du châssis a été<br>retiré.                                                               |
| Majeur   | System poweron is<br>disabled.                                | Le shell de compatibilité ALOM envoie ce<br>message lorsque le SC refuse de mettre le<br>système sous tension, soit via la commande<br>utilisateur « poweron » soit via le bouton de<br>marche du panneau avant. Le SC coupe<br>l'alimentation en raison d'un événement<br>associé, tel que l'événement signalé par le<br>message Chassis cover removed. Il existe<br>d'autres possibilités comme la panne d'un<br>périphérique ou le refroidissement insuffisant<br>par les ventilateurs. |
| Majeur   | System poweron is enabled.                                    | Le shell de compatibilité ALOM envoie ce<br>message une fois que la condition ayant<br>entraîné la coupure de l'alimentation (signalée<br>par le message « System poweron is disabled »<br>précédent) a été corrigée. Cela peut se<br>produire, par exemple, suite à la remise en<br>place du capot du châssis ou à l'installation<br>d'un nombre suffisant de ventilateurs pour<br>assurer le refroidissement du système.                                                                 |

**TABLEAU 9** Messages d'événement relatifs au contrôle environnemental

| Gravité                                                             | <b>Message</b>                                                                                                    | <b>Description</b>                                                                                                    |
|---------------------------------------------------------------------|----------------------------------------------------------------------------------------------------|----------------------------------------------------------------------------------------------------|
| Majeur<br><i>heure "type_panne</i> 'fault'<br>emplacement asserted" | SP detected fault at time<br>at                                                                                                    | Le shell de compatibilité ALOM envoie ce<br>message suite à la détection d'une panne ou<br>d'une erreur. Une panne est une condition<br>à faible priorité indiquant que le système<br>fonctionne en mode Endommagé. type_panne<br>indique le type de panne survenue (problème<br>de température, de tension, de courant ou<br>d'alimentation). |
|                                                                     | L'emplacement renvoie à l'emplacement et au<br>nom du périphérique doté de la condition<br>d'erreur. Ces éléments doivent correspondre à<br>la sortie de la commande showenvironment<br>du shell de compatibilité ALOM. |                                                                                                    |
|                                                                     |                                                                                                    | Ce message d'événement de panne figure dans<br>la sortie de la commande showfaults du<br>shell de compatibilité ALOM.                                                                                                    |
| Mineur                                                              | SP detected fault cleared<br>at heure time current fault<br>at périphérique asserted.                                                                                                    | Le shell de compatibilité ALOM envoie ce<br>message pour signaler qu'une panne ou<br>qu'une erreur antérieure a été corrigée ou<br>réparée. Les champs (heure et périphérique)<br>sont identiques à l'événement de panne ou<br>d'erreur antérieur.                                                                                             |

**TABLEAU 9** Messages d'événement relatifs au contrôle environnemental *(suite)*

| Gravité | <b>Message</b>                                                                                        | <b>Description</b>                                                                                                    |
|---------|----------------------------------------------------------------------------------------------------|----------------------------------------------------------------------------------------------------|
| Majeur  | type_périphérique at emplacement<br>has exceeded low warning<br>threshold.                            | Le shell de compatibilité ALOM envoie ces<br>messages lorsque des sondes de mesure<br>analogique ont dépassé le seuil indiqué.                                                                                                    |
|         |                                                                                                    | Le seuil en question est mentionné dans le                                                                                                    |
|         | Critique type_périphérique at emplacement<br>has exceeded low critical<br>shutdown threshold.         | message.<br>type_périphérique désigne le type de                                                                                                    |
|         | Critique type_périphérique at emplacement<br>has exceeded low<br>nonrecoverable shutdown<br>threshold | périphérique défaillant, tel que<br>VOLTAGE_SENSOR ou TEMP_SENSOR.<br>L'emplacement renvoie à l'emplacement et au<br>nom du périphérique doté de la condition<br>d'erreur. Ces éléments doivent correspondre à                                                                                                    |
| Majeur  | type_périphérique at emplacement<br>has exceeded high warning<br>threshold                            | la sortie de la commande showenvironment<br>du shell de compatibilité ALOM.                                                                                                    |
|         | Critique type_périphérique at emplacement<br>has exceeded high soft<br>shutdown threshold             | Dans le cas des événements TEMP_SENSOR,<br>ce message pourrait indiquer un problème<br>extérieur au serveur, tel que la température<br>dans la pièce ou le blocage de la circulation de                                                                                                    |
|         | Critique type_périphérique at emplacement<br>has exceeded high hard<br>shutdown threshold             | l'air entrant dans le serveur ou en sortant.<br>Dans le cas des événements<br>VOLTAGE_SENSOR, ce message signale un<br>problème au niveau du matériel de la<br>plate-forme ou éventuellement au niveau des<br>cartes add-on installées.                                                                                                    |
|         |                                                                                                    | Ces messages d'événements de panne figurent<br>dans la sortie de la commande « showfaults »<br>du shell de compatibilité ALOM.                                                                                                    |
| Mineur  | type_périphérique at emplacement<br>is within normal range.                                           | Le shell de compatibilité ALOM envoie ce<br>message lorsqu'un capteur de mesure<br>analogique ne dépasse plus les seuils<br>d'avertissement ou d'erreur. Ce message est<br>uniquement généré si le relevé de la sonde<br>récupère suffisamment dans les limites des<br>paramètres de la panne. Ce message ne<br>correspond pas forcément à la sortie de la<br>commande showenvironment du shell de<br>compatibilité ALOM. |
|         | Critique Critical temperature<br>value: host should be shut<br>down                                   | Le shell de compatibilité ALOM envoie ce<br>message pour signaler que le SC a entamé un<br>arrêt suite au manque d'un nombre suffisant<br>de ventilateurs en service pour maintenir<br>le système à une température normale.<br>Le nombre de ventilateurs nécessaires varie en<br>fonction de la plate-forme. Pour plus<br>d'informations, reportez-vous aux manuels<br>relatifs à votre plate-forme.                     |

**TABLEAU 9** Messages d'événement relatifs au contrôle environnemental *(suite)*

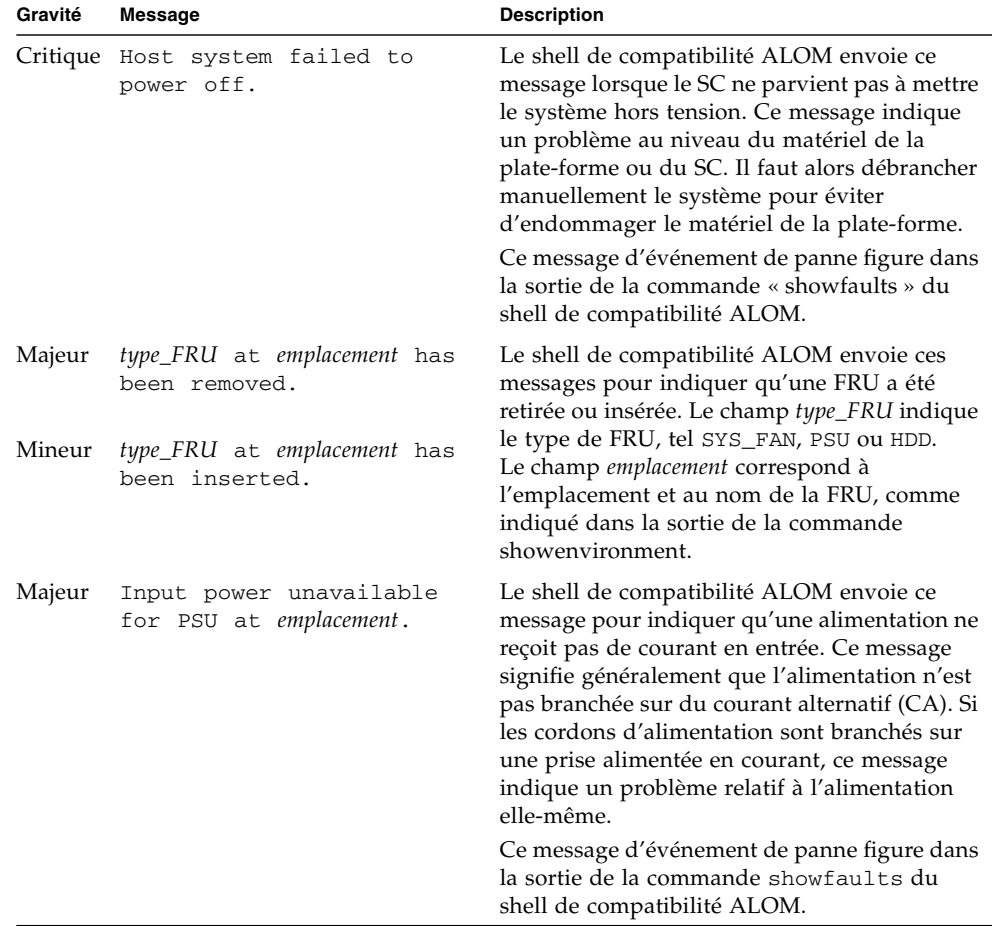

#### **TABLEAU 9** Messages d'événement relatifs au contrôle environnemental *(suite)*

- [« Niveaux de gravité des événements », page 64](#page-73-0)
- [« Messages d'événement sur l'utilisation du processeur de service », page 65](#page-74-0)
- [« Présentation des messages d'événement », page 63](#page-72-1)
- [« Messages d'événement relatifs au contrôle de l'hôte », page 72](#page-81-0)

# <span id="page-81-1"></span><span id="page-81-0"></span>Messages d'événement relatifs au contrôle de l'hôte

Le tableau suivant affiche les messages d'événement sur le contrôle de l'hôte en provenance du processeur de service (contrôleur système).

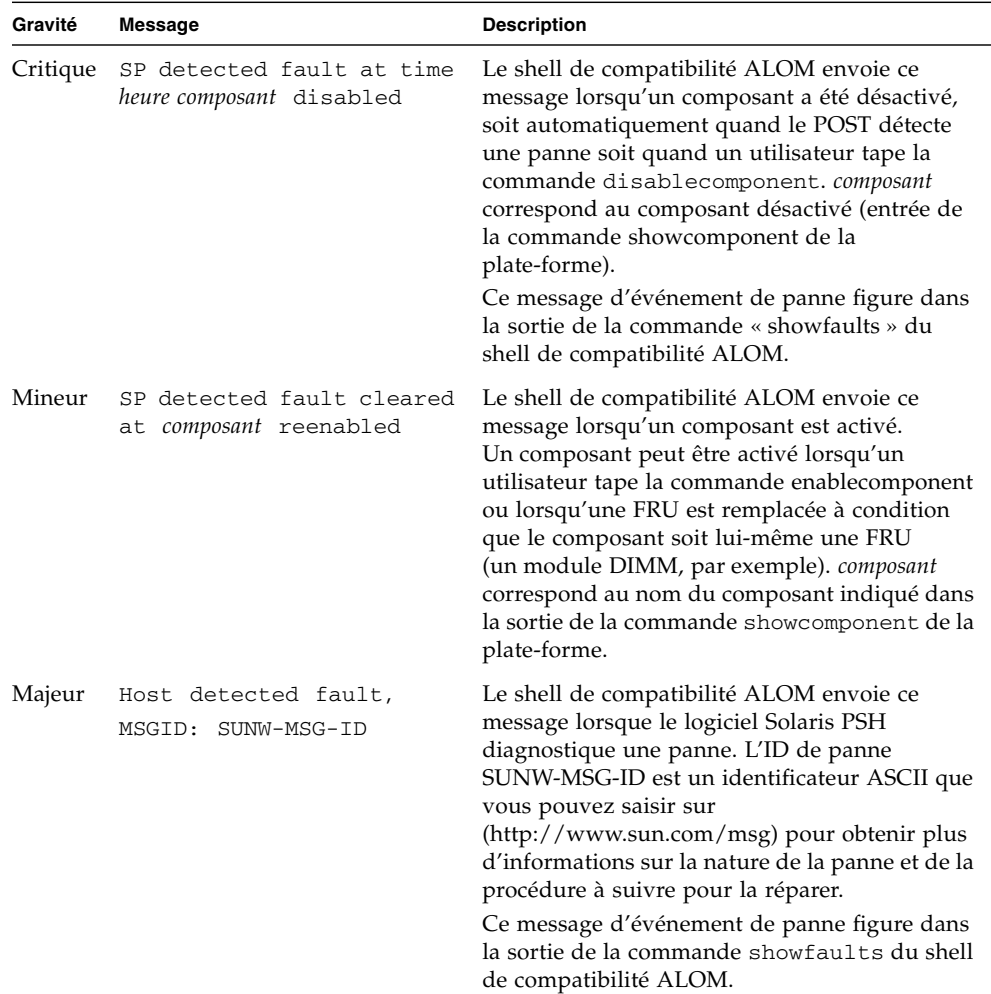

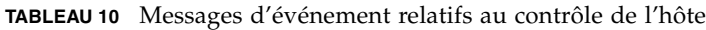

| Gravité | <b>Message</b>                                          | <b>Description</b>                                                                                                    |
|---------|---------------------------------------------------------|----------------------------------------------------------------------------------------------------|
| Majeur  | emplacement has been<br>replaced;<br>faults cleared.    | Le shell de compatibilité ALOM envoie ce<br>message suite au remplacement d'une FRU<br>présentant une panne détectée par l'hôte.<br>emplacement correspond à l'emplacement et<br>au nom de la FRU ayant été remplacée.<br>Cet événement peut être généré au démarrage<br>du SC ou après le remplacement de FRU et la<br>remise en place du capot du châssis.                                                                                                    |
| Majeur  | Existing faults detected<br>in FRU_PROM at emplacement. | Le shell de compatibilité ALOM envoie ce<br>message pour indiquer que le SC a détecté une<br>nouvelle FRU avec des pannes préexistantes<br>consignées dans la PROM de la FRU.<br>Cet événement peut se produire lorsqu'une FRU<br>ou la carte SC sont déplacées d'un système sur<br>un autre. L'emplacement correspond au nom de<br>la SEEPROM sur la FRU remplacée, tel<br>MB/SEEPROM.<br>La panne existante la plus récente est importée<br>de la PROM de la FRU sur la liste showfaults.<br>L'entrée de la liste showfaults désigne la faute |

**TABLEAU 10** Messages d'événement relatifs au contrôle de l'hôte *(suite)*

- [« Niveaux de gravité des événements », page 64](#page-73-0)
- [« Messages d'événement sur l'utilisation du processeur de service », page 65](#page-74-0)
- [« Messages d'événement relatifs au contrôle environnemental », page 68](#page-77-0)
- [« Présentation des messages d'événement », page 63](#page-72-1)

# Index

#### **Symboles**

/HOST autorestart[, propriété, 15](#page-24-0) /HOST autorunonerror[, propriété, 14](#page-23-0) /HOST macaddress[, propriété, 13](#page-22-0) /HOST send\_break\_action[, propriété, 20](#page-29-0) /HOST status[, propriété, 21](#page-30-0) /HOST/bootmode config[, propriété, 8](#page-17-0) /HOST/bootmode expires[, propriété, 10](#page-19-0) /HOST/bootmode script[, propriété, 10](#page-19-1) /HOST/bootmode state[, propriété, 9](#page-18-0) /SP customer\_frudata[, propriété, 24](#page-33-0) /SP system\_identifier[, propriété, 25](#page-34-0) /SP/console escapechars[, propriété, 28](#page-37-0) /SP/policy BACKUP\_USER\_DATA[, propriété, 29](#page-38-0) /SP/policy HOST\_AUTO\_POWER\_ON[,](#page-40-0) [propriété, 31](#page-40-0) /SP/policy HOST\_LAST\_POWER\_STATE[,](#page-38-1) [propriété, 29](#page-38-1) /SP/policy HOST\_POWER\_ON\_DELAY[,](#page-41-0) [propriété, 32](#page-41-0) /SYS keyswitch\_state[, propriété, 39](#page-48-0)

## **A**

[Accès réseau, activation ou désactivation, 34](#page-43-0) [Adresse MAC de l'hôte, affichage, 13](#page-22-1) ALOM CMT [Comparaison avec les commandes d'ILOM, 52](#page-61-1) [Messages d'événement, 63](#page-72-2) [Messages d'événement relatifs au contrôle de](#page-81-1) l'hôte, 72 [Messages d'événement relatifs au contrôle](#page-77-1) environnemental, 68

[Messages d'événement sur l'utilisation, 65](#page-74-1) [Niveaux de gravité des événements, 64](#page-73-1) [Présentation des messages d'événement, 63](#page-72-3) [Variables, 62](#page-71-0) [Variables, validation, 49](#page-58-0)

## **B**

[Base de données des utilisateurs, sauvegarde, 29](#page-38-2)

#### **C**

[Capteurs IPMI, 42](#page-51-0) [Caractères d'échappement de la console,](#page-37-1) modification, 28 [Chien de garde, horloge, 15](#page-24-1) [Commutateur de présence physique, 3](#page-12-0) [Console, affichage de l'historique, 26](#page-35-0)

### **D**

[DHCP, affichage de l'adresse IP du serveur, 35](#page-44-0) [Données d'identification client, modification via](#page-34-1) l'interface Web, 25

### **E**

État d'alimentation de l'hôte [Définir au redémarrage, 31](#page-40-1) [Gestion à l'aide de l'interface Web, 33](#page-42-0) [Gestion du délai de mise sous tension, 32](#page-41-1) [Restauration au redémarrage, 29](#page-38-3)

### **F**

[FRU, modification des données, 24](#page-33-1)

### **H**

[Horloge chien de garde, 15](#page-24-1) Hôte Affichage d'informations sur le statut [CLI, 21](#page-30-1) [Affichage des informations de statut, 21](#page-30-2) [Comportement à l'arrêt de son exécution, 15](#page-24-2) [Comportement à la réinitialisation, 14](#page-23-1) [Contrôle des informations dans l'interface](#page-27-0) Web, 18 [Envoi d'un signal d'interruption ou forçage d'un](#page-29-1) core dump, 20 [Réinitialisation, 6](#page-15-0)

### **I**

[Identification du système, modification, 25](#page-34-2) ILOM [Commandes, comparaison avec les commandes](#page-61-1) du shell de compatibilité ALOM CMT, 52 [Étape de validation, 48](#page-57-0) [Fonctions non prises en charge, 3](#page-12-1) [Fonctions spécifiques à la plate-forme, 3](#page-12-2) [Présentation, 1](#page-10-0) [ILOM et ALOM CMT, commandes, 52](#page-61-2) ILOM, propriétés /HOST autorestart[, 15](#page-24-0) /HOST autorunonerror[, 14](#page-23-0) /HOST macaddress[, 13](#page-22-0) /HOST send\_break\_action[, 20](#page-29-0) /HOST status[, 21](#page-30-0) /HOST/bootmode config[, 8](#page-17-0) /HOST/bootmode expires[, 10](#page-19-0) /HOST/bootmode script[, 10](#page-19-1) /HOST/bootmode state[, 9](#page-18-0) /SP customer\_frudata[, 24](#page-33-0) /SP system\_identifier[, 25](#page-34-0) /SP/console escapechars[, 28](#page-37-0) /SP/policy BACKUP\_USER\_DATA[, 29](#page-38-4) /SP/policy HOST\_AUTO\_POWER\_ON[, 31](#page-40-0) /SP/policy HOST\_LAST\_POWER\_STATE[, 29](#page-38-5) /SP/policy HOST\_POWER\_ON\_DELAY[, 32](#page-41-0) /SYS keyswitch\_state[, 39](#page-48-0) /SP/serial/external commitpending[, 49](#page-58-1) [Validation, 49](#page-58-0) Interrupteur à clé [Comportement de l'hôte, 39](#page-48-1) [Contrôle à l'aide de l'interface Web, 40](#page-49-0) [IPMI, indicateurs, 45](#page-54-0)

#### **M**

Mode d'initialisation [Date d'expiration, 10](#page-19-2) [Gestion à l'aide de l'interface Web, 11](#page-20-0) [Gestion à la réinitialisation, 9](#page-18-1) [Gestion de l'hôte, 7](#page-16-0) [Gestion de la configuration, 8](#page-17-1) [Gestion des réinitialisations, 9](#page-18-1) [Gestion du script, 10](#page-19-3) [LDoms, 8](#page-17-1) [Présentation, 7](#page-16-1)

### **O**

[OpenBoot, affichage de la version, 13](#page-22-2) [CLI, 13,](#page-22-3) [14](#page-23-2) [Interface Web, 18](#page-27-1)

## **P**

Paramètres de contrôle à distance [Modification à l'aide de l'interface Web, 11](#page-20-0) [Modification à l'aide de la CLI, 7](#page-16-0) [Plate-forme, affichage, 21](#page-30-0) [POST, affichage de la version, 14](#page-23-3) [Interface Web, 18](#page-27-1) [Présence physique, commutateur, 3](#page-12-0) [Propriété de configuration de port série, validation](#page-58-2) d'une modification, 49 Propriété de configuration réseau [Validation, 49](#page-58-3) [Validation d'une modification, 49](#page-58-4) Propriétés [Sauvegarde des données, 29](#page-38-0) [Utilisateur système, 20](#page-29-2)

### **R**

[Redémarrage automatique, 15](#page-24-3) [Comportement à l'expiration du délai](#page-25-0) d'initialisation, 16 [Comportement en cas d'échec du](#page-26-0) redémarrage, 17 [Définition de l'intervalle du délai d'attente](#page-25-1) d'initialisation, 16 [Nombre max. de tentatives de redémarrage, 17](#page-26-1)

## **S**

[Sauvegarde des données des utilisateurs, 29](#page-38-0) [SCC, informations stockées sur ILOM, 36](#page-45-0) [Serveur, informations sur la plate-forme, 21](#page-30-0) [Shell de compatibilité ALOM CMT, 50](#page-59-1) [Commandes, comparaison avec celles](#page-61-1) d'ILOM, 52 [Création, 50](#page-59-2) [Limites de la compatibilité ascendante, 48](#page-57-1) /SP/serial/external commitpending[,](#page-58-1) [propriété, 49](#page-58-1)

## **V**

[Validation d'une propriété de configuration](#page-58-3)

[réseau, 49](#page-58-3)